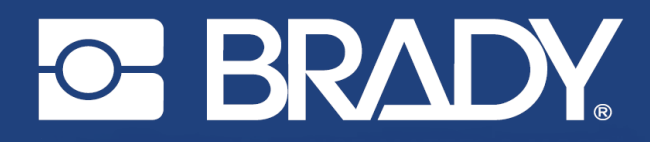

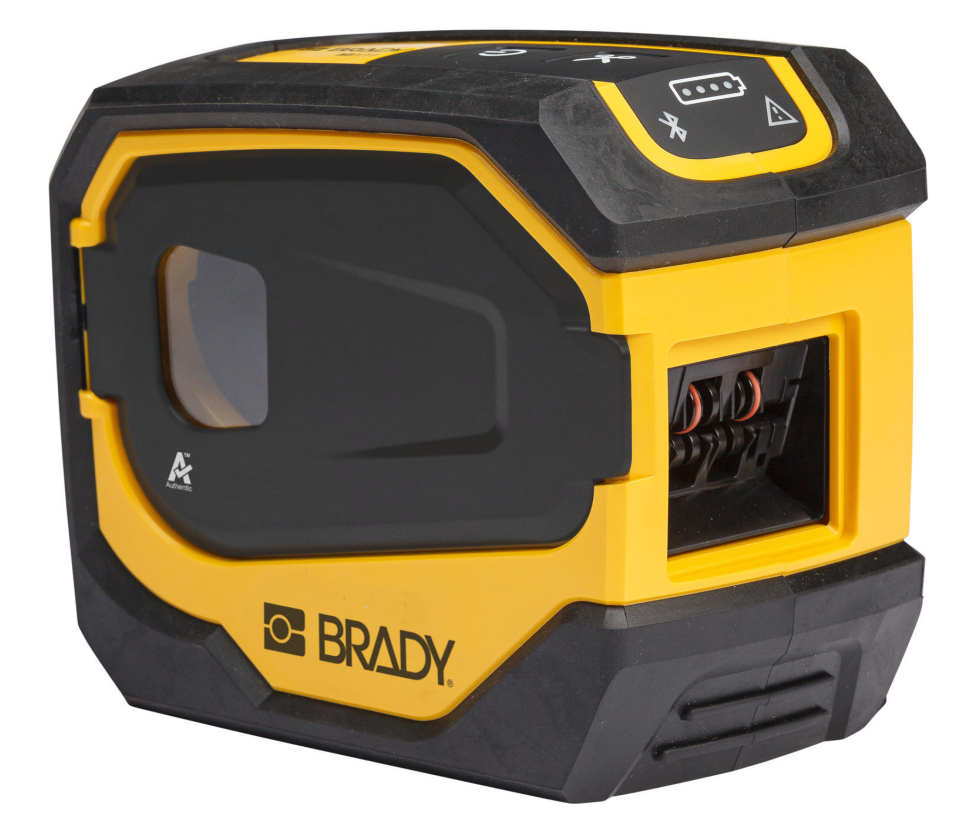

# **M511 ETİKET YAZICISI**

Kullanım Kılavuzu

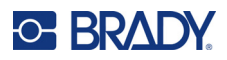

## **Telif Hakları ve Ticari Markalar**

#### **Sorumluluk Reddi**

Bu kılavuz Brady Worldwide, Inc. (işbu metinde bundan sonra "Brady" olarak anılacaktır) firmasının malıdır ve zaman zaman bildirimde bulunulmaksızın değiştirilebilir. Brady, bu tür değişiklikleri (olduğu takdirde) tarafınıza bildirmekle yükümlü değildir.

Bu kılavuz, tüm hakları saklı olacak şekilde telif hakkı yasalarıyla korunmaktadır. Bu kılavuzun hiçbir bölümü Brady'nin önceden yazılı izni olmaksızın hiçbir şekilde kopyalanamaz veya çoğaltılamaz.

Bu belgenin hazırlanması sırasında her türlü önlem alınmış olsa da Brady ihmalkarlık, yanlışlık veya başka bir nedenden kaynaklanan ifadeler, hatalar ya da eksikler nedeniyle oluşan hiçbir kayıp veya hasardan sorumlu tutulamaz. Ayrıca Brady, işbu belgede anlatılan hiçbir ürün veya sistemin uygulanmasından veya kullanılmasından olmadığı gibi işbu belgenin kullanılmasından da kaynaklanan dolaylı ya da doğrudan sonuç olarak ortaya çıkan hiçbir zarardan sorumlu tutulamaz. Brady, belirli bir amaca uygunluk için ticari olarak satılabilirlikle ilgili tüm garantilerden sorumlu değildir.

Brady, güvenilirliği, işlevi veya tasarımı iyileştirmek için önceden bildirimde bulunmaksızın burada açıklanan herhangi bir ürün ya da sistem üzerinde değişiklik yapma hakkını saklı tutar.

### **Ticari Markalar**

M511, Brady Worldwide, Inc. şirketinin bir ticari markasıdır.

Microsoft, Windows, Excel, Access ve SQL Server, Microsoft Corporation firmasının kayıtlı ticari markalarıdır.

Bu kılavuzda bahsedilen tüm marka veya ürün adları ilgili şirketlerin veya kuruluşların ticari markaları (™) veya tescilli ticari markalarıdır (<sup>®</sup>).

© 2023 Brady Worldwide, Inc. Tüm Hakları Saklıdır.

Y5115727

Revizyon B

Brady Worldwide, Inc. 6555 West Good Hope Road Milwaukee, WI 53223 [bradyid.com](www.bradycorp.com)

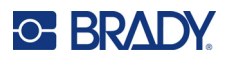

## **Brady Garantisi**

Ürünlerimiz, alıcının onları gerçek kullanım şartlarında test edeceği ve kullanım amaçlarına uyumluluklarını kendileri belirleyeceği varsayılarak satılır. Brady, alıcılara ürünlerinin malzeme ve işçilik bakımından hatasız olduğunu garanti eder ancak bu garanti altındaki yükümlülüğü, Brady tarafından satıldığı zaman hatalı olan ürünü değiştirmekle sınırlıdır. Bu garanti, ürünü alıcılardan edinen kişiler için geçerli değildir.

BU GARANTİ, ZIMNİ TİCARİ ELVERİŞLİLİK VEYA BELİRLİ BİR AMACA UYGUNLUK GARANTİLERİ DAHİL ANCAK BUNLARLA SINIRLI OLMAMAK KAYDIYLA, AÇIK YA DA ZIMNİ HERHANGİ BİR GARANTİNİN VE BRADY'E AİT YÜKÜMLÜLÜKLERİN VEYA SORUMLULUKLARIN YERİNE GEÇER. HER NE KOŞULDA OLURSA OLSUN BRADY, ÜRÜNLERİNİN KULLANIMINDAN VEYA YANLIŞ KULLANIMINDAN DOĞAN HERHANGİ BİR KAYIP, HASAR, MASRAF YA DA DOLAYLI ZARARDAN SORUMLU OLMAYACAKTIR.

## **Güvenlik ve Çevre**

M511 yazıcıyı ilk kez kullanmadan önce lütfen bu kılavuzu okuyup anlayın. Bu kılavuzda M511 yazıcının tüm ana işlevleri açıklanmaktadır.

## **Önlemler**

M511 Yazıcıyı kullanmadan önce lütfen aşağıdaki tedbirlere dikkat edin:

- Yazıcıyı çalıştırmadan ve herhangi bir işlem yapmadan önce tüm yönergeleri dikkatle okuyun.
- Üniteyi dengesiz bir yüzeyin veya standın üzerine yerleştirmeyin.
- Ünitenin üzerine hiçbir şey koymayın.
- Üst kısmını herhangi bir şeyin engellemediğinden emin olun.
- Yazıcıyı her zaman iyi havalandırılan bir alanda kullanın. Ünitenin üzerindeki, havalandırma sağlayan yuvaların ve açıklıkların önünü kapatmayın.
- Yalnızca derecelendirme etiketinde belirtilen güç kaynağını kullanın.
- Yalnızca birimle birlikte gelen güç kablosunu kullanın.
- Güç kablosunun üzerine herhangi bir şey yerleştirmeyin.
- Bu ekipman çocuklar tarafından kullanılmak üzere tasarlanmamıştır.

## **Teknik Destek ve Kayıt**

## **İletişim Bilgileri**

Onarım veya teknik yardım için şu adresleri ziyaret ederek bölgesel Brady Teknik Destek ofisinizi bulun:

- *•* **Birleşik Devletler:** [bradyid.com/techsupport](www.bradyid.com/techsupport)
- *•* **Kanada:** [bradycanada.ca/contact-us](http://www.bradycanada.ca/contact-us)
- *•* **Meksika:** [bradyid.com.mx/es-mx/contacto](www.bradyid.com.mx/es-mx/contacto)
- *•* **Latin Amerika:** [bradylatinamerica.com/es-mx/soporte-técnico](http://www.bradylatinamerica.com/es-mx/soporte-técnico)
- *•* **Avrupa:** [bradyeurope.com/services](www.bradyeurope.com/services)
- *•* **Avustralya:** [bradyid.com.au/technical-support](www.bradyid.com.au/en-au/supportlanding)
- *•* **Asya Pasifik:** [brady.co.uk/landing-pages/global-landing-page](www.brady.co.uk/landing-pages/global-landing-page)

### **Kayıt Bilgileri**

Yazıcınızı kaydettirmek için şu adresi ziyaret edin:

• [bradycorp.com/register](www.bradycorp.com/register) 

## **Onarım ve İade**

Herhangi bir nedenle ürününüzü onarım için iade etmeniz gerekirse onarım ve değiştirme bilgileri için lütfen Brady Teknik Destek'e başvurun.

## **Belge Teamülleri**

Bu belgeyi kullanırken, bu kılavuzda kullanılan teamülleri anlamanız önemlidir.

- Tüm kullanıcı eylemleri **Koyu** metinle belirtilmiştir.
- Menü, pencere, düğme ve ekran referansları *İtalik* metinle gösterilmiştir.

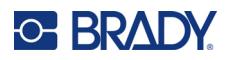

# İçindekiler

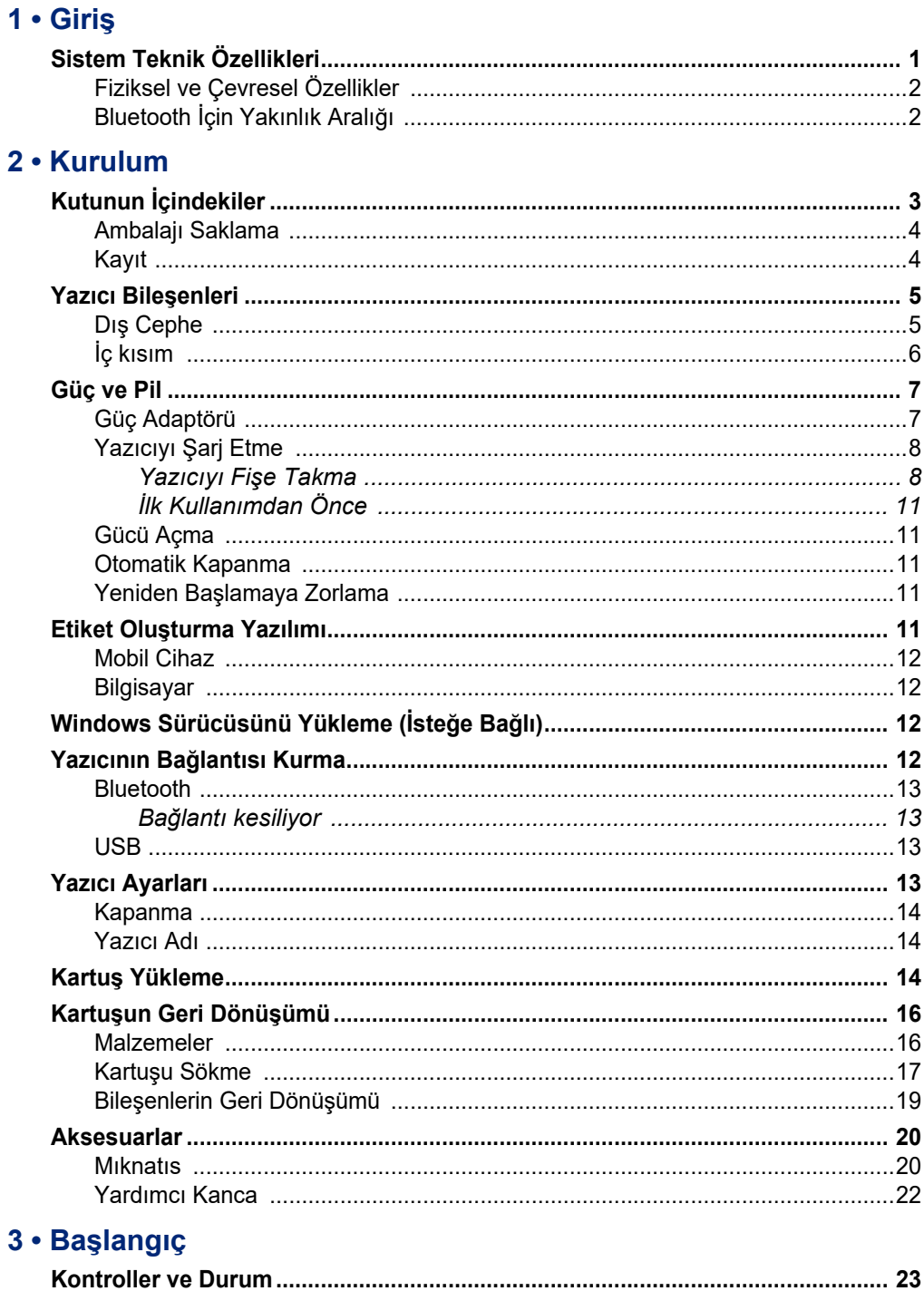

## **C-BRADY**

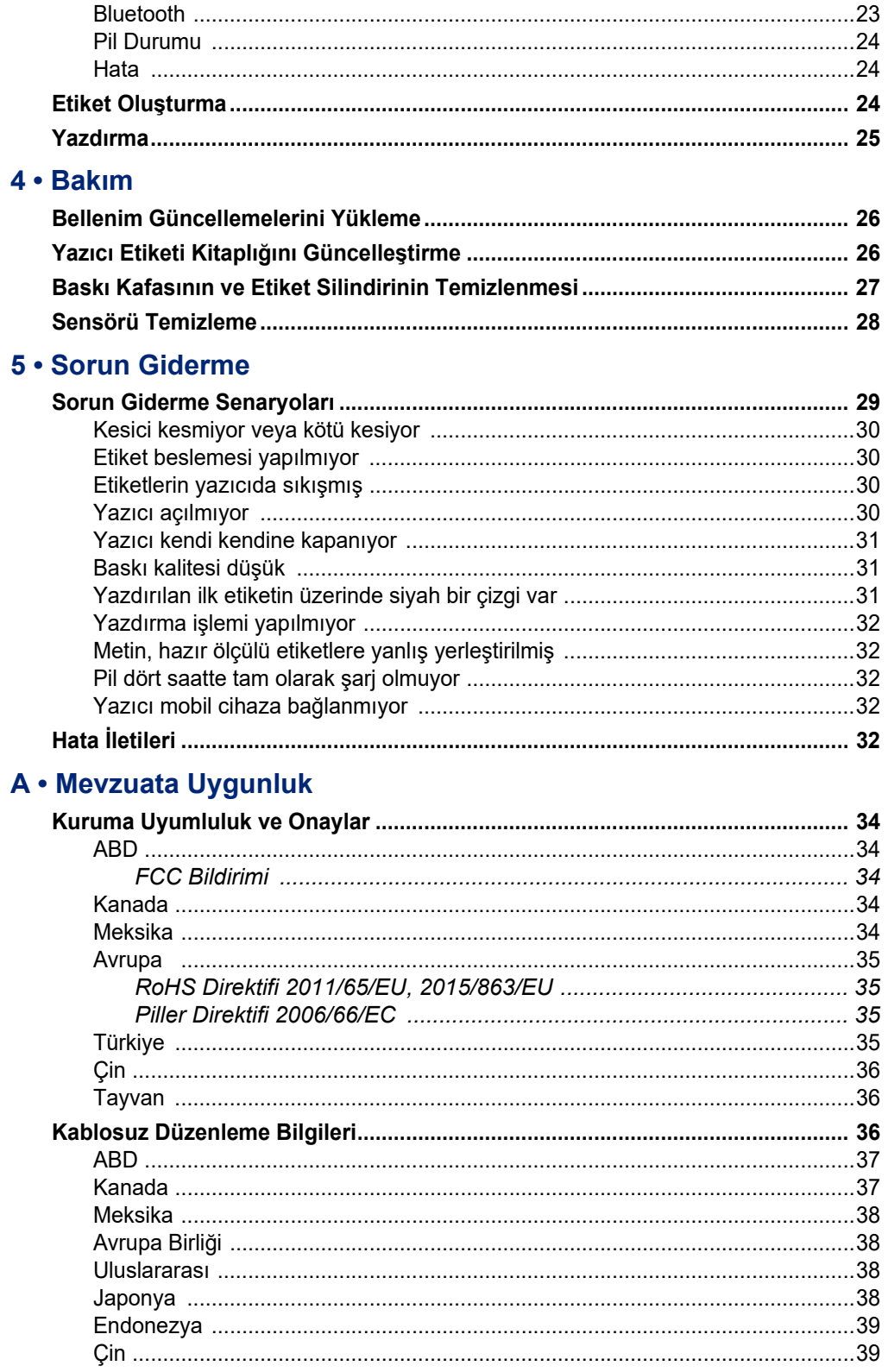

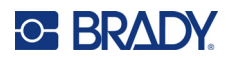

### **B** • Lisans Verme

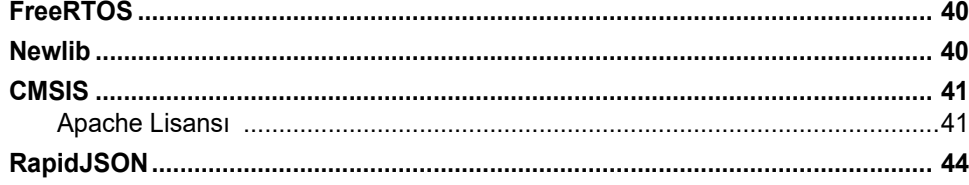

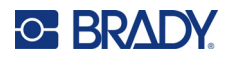

# <span id="page-7-0"></span>**1 Giriş**

Etiket tasarlamak ve M511 etiket yazıcısıyla yazdırmak için Brady Ekspres Etiketleri mobil uygulamasını veya Brady Workstation yazılımını kullanın. M511 yazıcının özellikleri şunlardır:

- 1,8 m (6 ft) yükseklikten düşmeye karşı dayanıklılık
- 113,4 kg (250 lbs) ağırlık altında ezilmeye dayanıklılık
- Askeri düzeyde şok direnci
- M50 serisi baskı kartuşu kullanır
- Otomatik etiket kesici
- Bluetooth® Low Energy 5.0 ile aynı anda beş kullanıcıya kadar bağlantı
- 1,06 kg (2,3 lbs) ile kompakt ve hafif
- Günde 1000 etiket baskısı
- Dahili lityum iyon pil
- USB-C-USB-A bağlantısı

## <span id="page-7-1"></span>**Sistem Teknik Özellikleri**

M511 yazıcının teknik özellikleri aşağıda belirtilmiştir:

- Ağırlık 1,26 kg (2,77 lbs) (etiket kartuşu dahil)
- Termal transfer yazdırma mekanizması, 300 dpi
- Yazdırma genişliği: 25,4-36,6 mm (1-1,44 İnç)
- Etiket yazdırma uzunluğu: Maksimum 990,6 mm (39 İnç)
- Kaplama genişliği: Maksimum 46 mm (1,8 İnç)
- 6,0 mm (0,235 İnç) ila 38,1 mm (1,5 İnç) etiket genişliği
- Minimum etiket yüksekliği: 5,99 mm (0,236 inç)
- Her pil şarjı için 300 etikete kadar baskı
- Baskı hızı: en fazla 33 mm/sn (1,33 inç/sn).
- Dahili lityum iyon pil, 2450 mAh

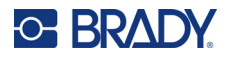

## <span id="page-8-2"></span>**Fiziksel ve Çevresel Özellikler**

M511 yazıcı şu fiziksel ve çevresel özelliklere sahiptir:

<span id="page-8-0"></span>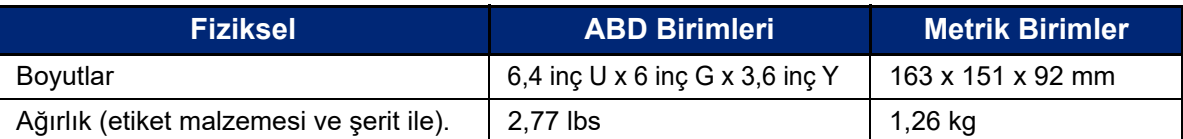

**Not:** Aşağıdaki tablo, yalnızca M511 yazıcı için geçerlidir. Sarf malzemesi performansı değişiklik gösterebilir.

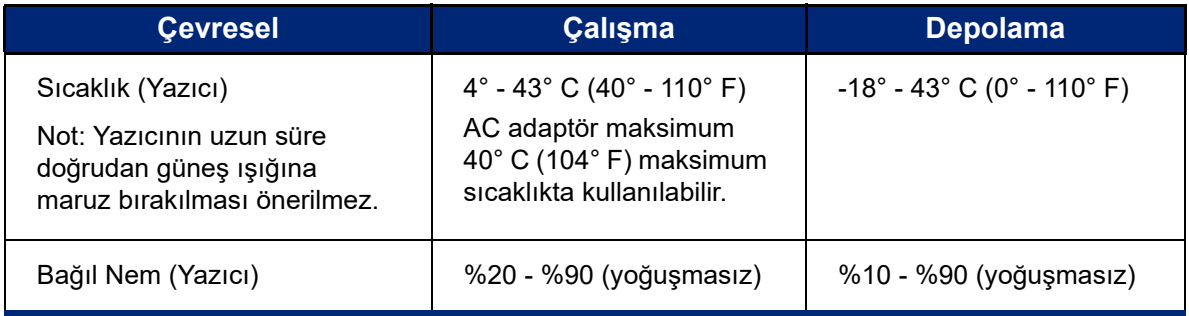

## <span id="page-8-1"></span>**Bluetooth İçin Yakınlık Aralığı**

M511 yazıcının Bluetooth sinyalini alabilmesi için cihaza 19,8 m (65 fit) mesafede bulunması gerekir.

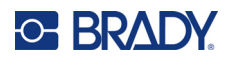

# <span id="page-9-0"></span>**2 Kurulum**

## <span id="page-9-1"></span>**Kutunun İçindekiler**

Standart M511 paketinde şu öğeler bulunur:

- M511 yazıcı ve dahili pil. (Pil ulaşılabilir değildir. Servis için Brady Teknik Destek ile iletişim kurun.)
- USB-C kablolu AC adaptörü
- USB-C USB-A bağlantısı
- MC-1500-595-WT-BK kartuş
- Hızlı Başlangıç Kılavuzu
- *Brady Workstation Temel Tasarım Paketi* broşürü ile indirme talimatları
- Kullanım Kılavuzu, Hızlı Başlangıç Kılavuzu ve sürücü içeren USB sürücü

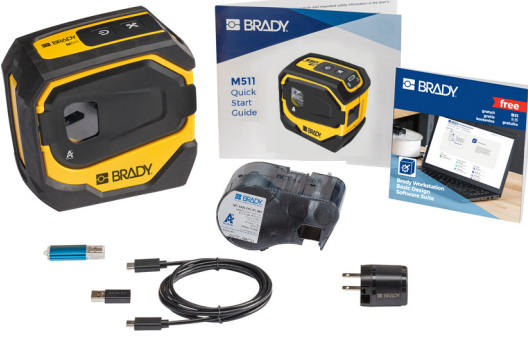

**Kuzey Amerika**

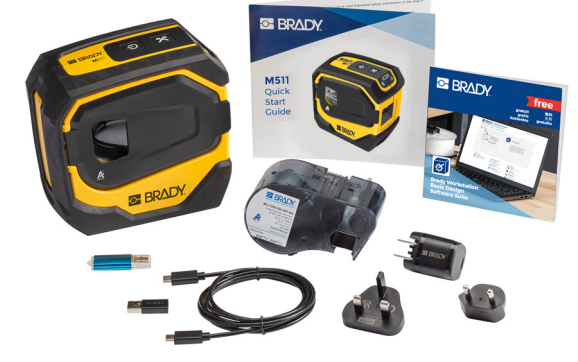

**Avrupa, Orta Doğu, Afrika**

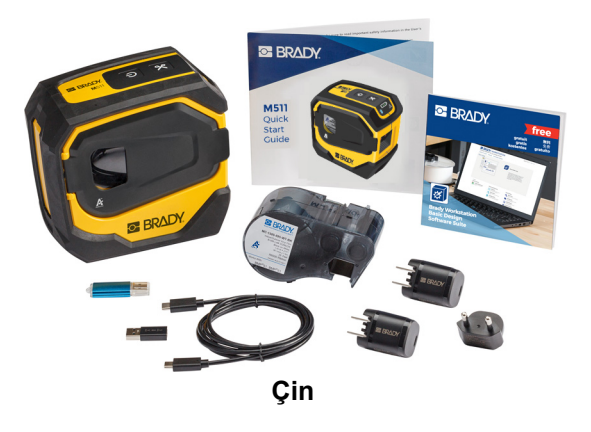

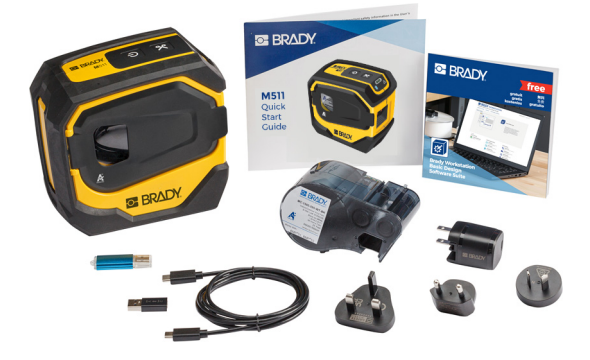

**Asya Pasifik, Avustralya**

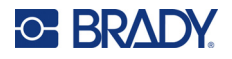

## <span id="page-10-0"></span>**Ambalajı Saklama**

Yazıcıyı ve aksesuarları tedarikçiye geri göndermenizin gerekmesi durumuna karşı M511 yazıcınızın ambalajını saklayın.

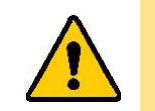

DİKKAT! Yazıcı sevk edilecekse yazıcının içinde yer alan lityum iyon pille ilgili eyalet, federal, belediye veya uluslararası nakliye mevzuatı için nakliye şirketinize danışın.

## <span id="page-10-1"></span>**Kayıt**

[Yazıcınızı çevrimiçi olarak](www.bradyid.com/bmp71) www.bradycorp.com/register adresine kaydedin ve ücretsiz ürün desteğinden ve güncellemelerden yararlanın!

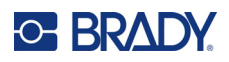

## <span id="page-11-0"></span>**Yazıcı Bileşenleri**

<span id="page-11-1"></span>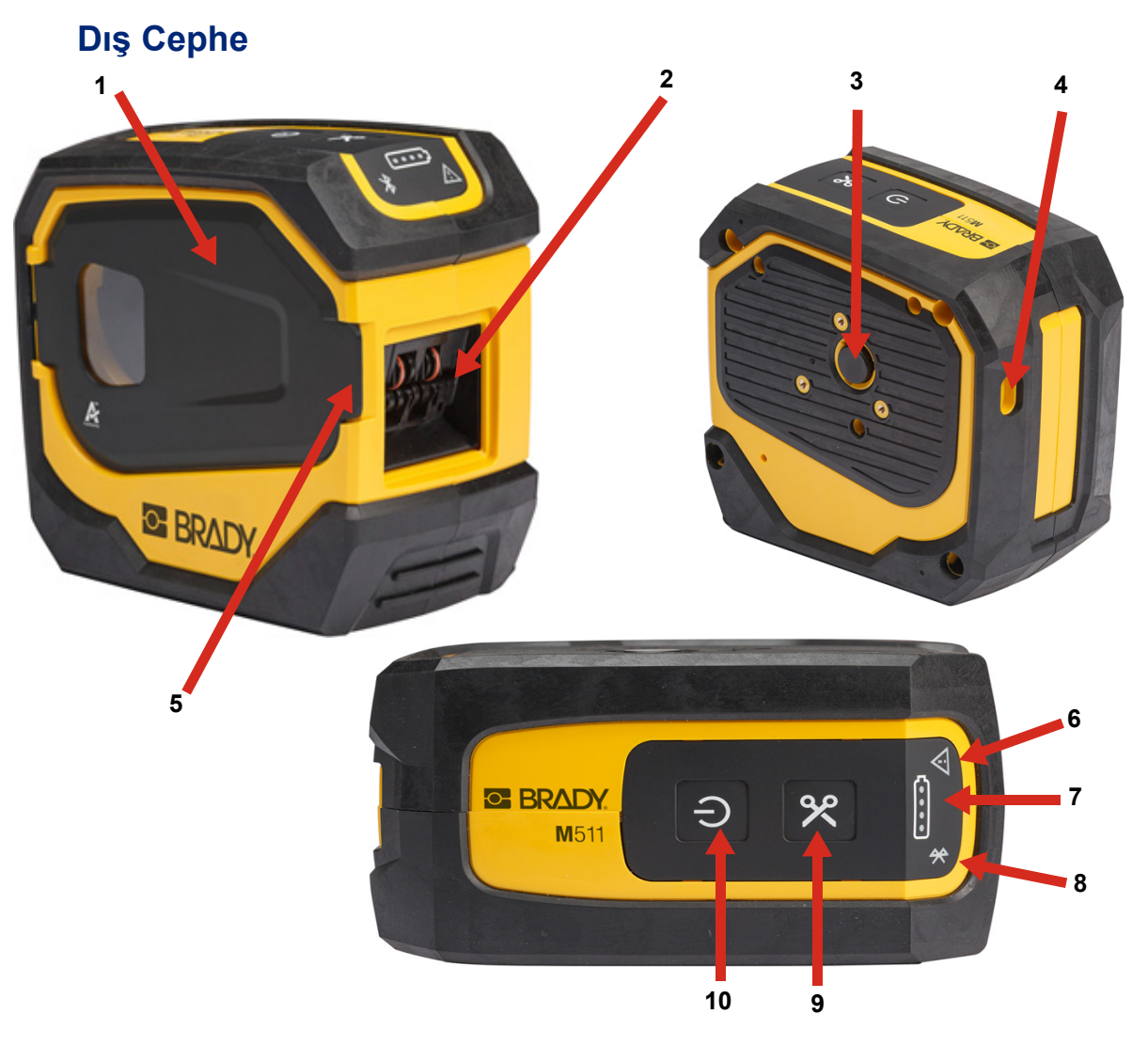

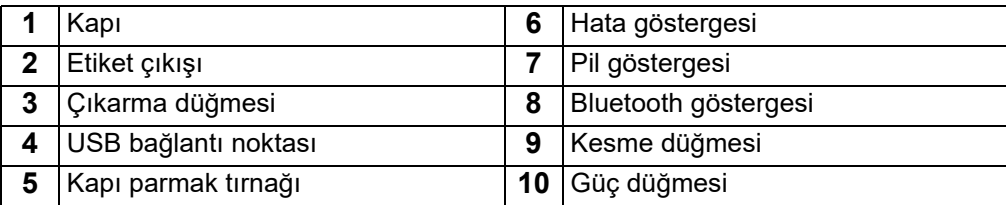

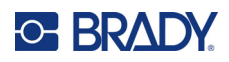

## <span id="page-12-0"></span>**İç kısım**

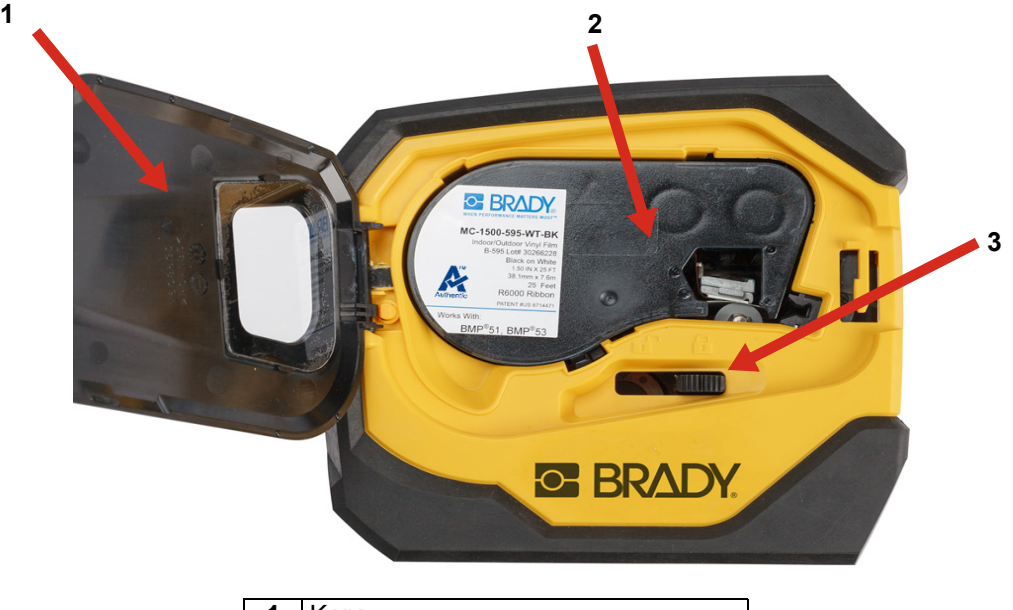

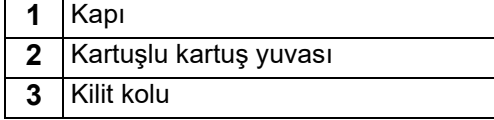

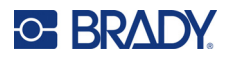

## <span id="page-13-2"></span><span id="page-13-0"></span>**Güç ve Pil**

M511 yazıcısının gücü dahili lityum iyon pilden veya AC ya da USB güç adaptöründen sağlanır.

**UYARI!** Yangın, elektrik çarpması, patlama veya hasar riskini azaltmak için aşağıdakileri okuyun.

- Yazıcıyı 43°C (110°F) üzerindeki sıcaklıklara maruz bırakmayın.
- Yazıcı içindeki bileşenleri sökmeyin, özensiz kullanmayın veya değiştirmeyi denemeyin.
- Yazıcıyı yangına maruz bırakmayın. Yazıcıyı ısı kaynaklarından uzak tutun.
- Yazıcıyı sudan uzak tutun.
- Yazıcının üstüne asla eşya koymayın.
- Yazıcıyı serin ve kuru bir ortamda depolayın.
- Yazıcı; federal, genel ve yerel yasal düzenlemelere uygun şekilde geri dönüştürülmeli veya bertaraf edilmelidir.

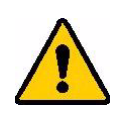

DİKKAT! Bu cihazda kullanılan pil, yanlış kullanıldığında yangın veya kimyasal yanık riski oluşturabilir. Parçalara ayırmayın, 43°C (110°F) üzerinde ısıtmayın veya yakmayın.

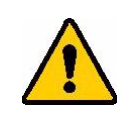

DİKKAT! Kullanılmış pili derhal atın. Çocuklardan uzak tutun. Sökmeyin ve ateşe atmayın.

## <span id="page-13-1"></span>**Güç Adaptörü**

Yazıcı, bir AC/DC güç adaptörüyle veya bir dizüstü bilgisayarda ya da bir araçta bulunan USB bağlantı noktasına takılarak çalıştırılabilir ve şarj edilebilir. Adaptör takıldığında, pili de şarj eder.

**Not:** En iyi sonuçlar için yazıcıyla birlikte gelen USB'den AC'ye duvar adaptörünü kullanın. Bu adaptör en az 15 W güç sağlar. Yazıcının 15 W gücün altındaki bir adaptörle şarj edilmesi daha uzun sürer. Ayrıca, USB type A bağlantı noktasından şarj durumunda genellikle 15 W düzeyinden daha az güç sağlanır ve bu nedenle cihaz şarj edilmeyebilir.

Hızlı şarj için yazıcıyı AC adaptörüyle bir elektrik prizine takın.

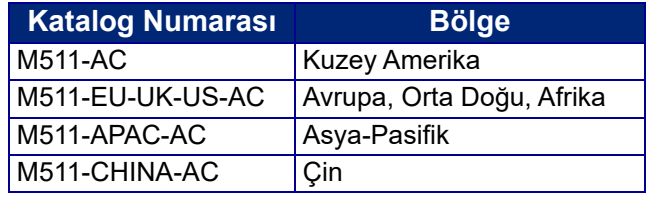

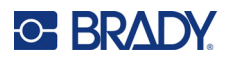

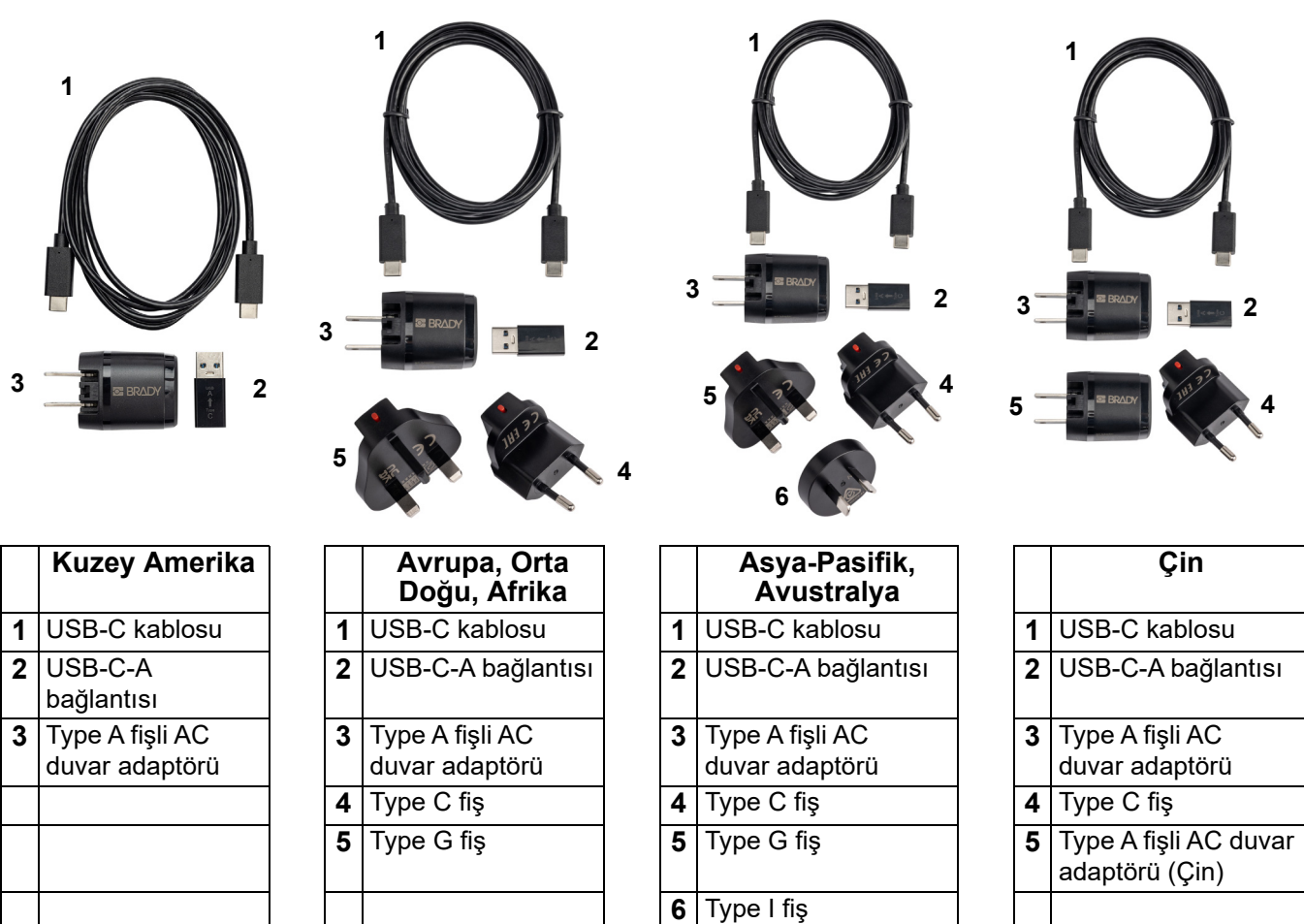

## <span id="page-14-2"></span><span id="page-14-0"></span>**Yazıcıyı Şarj Etme**

### <span id="page-14-1"></span>*Yazıcıyı Fişe Takma*

Yazıcıyı bir elektrik prizinden veya USB bağlantı noktasından şarj edebilirsiniz.

**ÖNEMLİ!** Yazıcıyı ilk kez şarj ederken elektrik prizi kullanın.

Pil durumu göstergeleri için bkz. ["Pil Durumu" sayfa 24](#page-30-3).

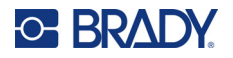

#### <span id="page-15-0"></span>**Yazıcıyı elektrik prizine takmak için:**

1. USB-C kablosunun bir ucunu yazıcı üzerindeki USB bağlantı noktasına takın.

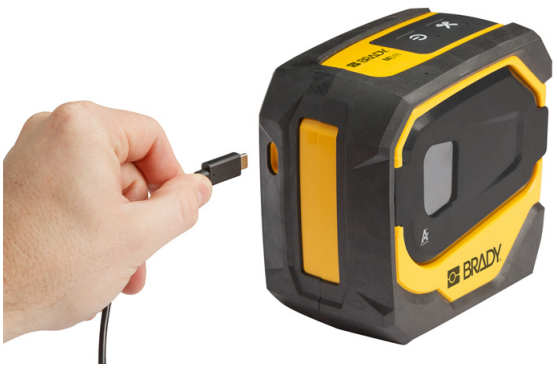

2. USB-C kablosunun diğer ucunu AC adaptörü üzerindeki USB-C bağlantı noktasına takın.

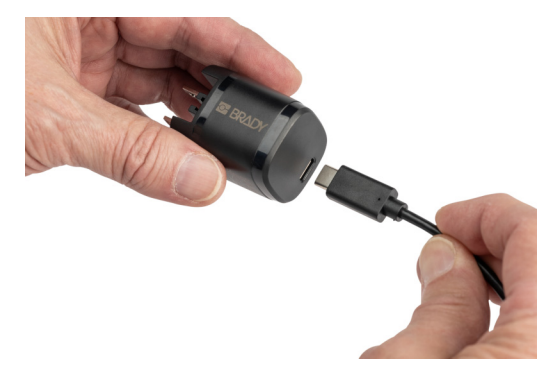

- 3. Bölgeniz için uygun fişi kullanın.
	- **Kuzey Amerika:** AC adaptörünü elektrik prizine takın.
	- **Avrupa, Orta Asya ve Afrika:** Type C veya G fişini AC adaptörüne, ardından adaptörü elektrik prizine takın.
	- **Asya-Pasifik:** Type C, G veya I fişini AC adaptörüne, ardından adaptörü elektrik prizine takın.
	- **Çin:** Type C fişini AC adaptörüne, ardından adaptörü elektrik prizine takın.

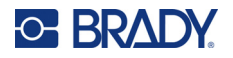

#### **Yazıcıyı USB-A bağlantı noktasına takmak için:**

1. USB-C kablosunun bir ucunu yazıcı üzerindeki USB bağlantı noktasına takın.

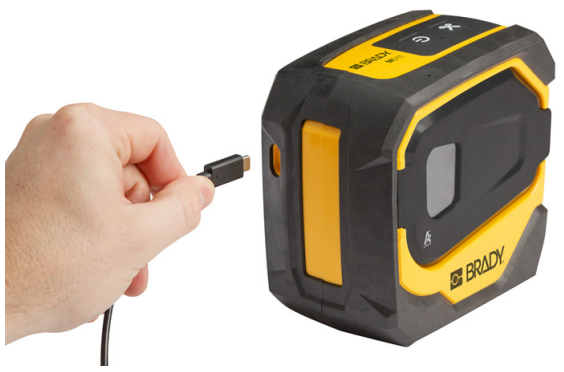

2. USB-C kablosunun diğer ucunu, USB-C-A bağlantısı üzerindeki USB-C bağlantı noktasına takın.

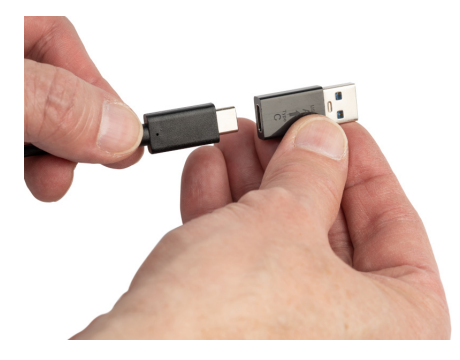

3. USB bağlantısını bilgisayarda veya araçta bulunan bir USB-A bağlantı noktasına takın.

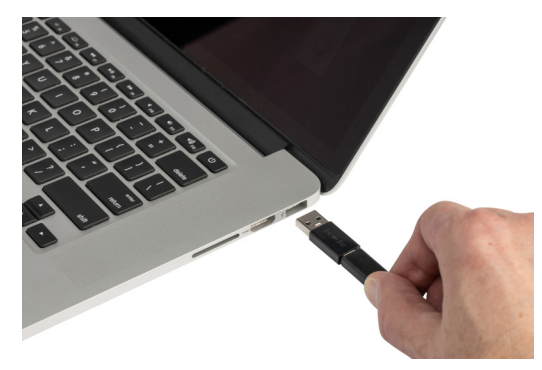

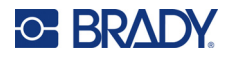

### <span id="page-17-0"></span>*İlk Kullanımdan Önce*

Yazıcıyı pille çalıştırmadan önce cihaz içindeki lityum iyon pili tamamen şarj edin.

- 1. Yazıcıyı elektrik prizine takın. (Ayrıntılar için bkz. ["Yazıcıyı elektrik prizine takmak için:"](#page-15-0)  [sayfa 9](#page-15-0).)
- 2. 2,5 saat şarj edin. Şarj sırasında pil durumu ışıkları yanıp söner. Işıkların yanıp sönmesi durup dört ışık da yeşil renkte yanmaya başladığında pil tamamen şarj olmuştur. Detaylı durum bilgisi için bkz. ["Pil Durumu" sayfa 24](#page-30-3).

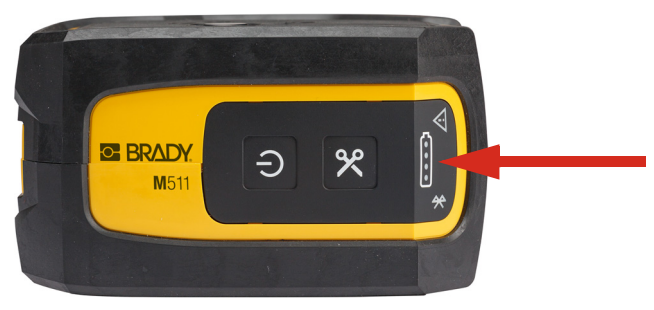

## <span id="page-17-1"></span>**Gücü Açma**

**Yazıcı gücünü açmak veya kapatmak için:**

1. Güç butonunu bir saniye basılı tutun.

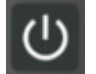

## <span id="page-17-2"></span>**Otomatik Kapanma**

Pil şarjı tasarrufu için yazıcı belirli bir eylemsizlik süresinden sonra otomatik olarak kapanır. Etkin olmayan süreyi ayarlamak için Ekspres Etiketleri mobil uygulamasını kullanın. Bkz. ["Kapanma"](#page-20-0)  [sayfa 14.](#page-20-0)

## <span id="page-17-3"></span>**Yeniden Başlamaya Zorlama**

Yazıcı yanıt vermediğinde yeniden başlamaya zorlamak için güç düğmesini on beş saniye basılı tutun. Yazıcı yeniden başlatıldığında pil ve Bluetooth ışıkları yanar.

## <span id="page-17-5"></span><span id="page-17-4"></span>**Etiket Oluşturma Yazılımı**

Etiket yazılımını bilgisayarınıza veya mobil cihazınıza yükleyin, yazıcı bağlantısını sağlayın ve ardından yazılımı kullanarak etiket tasarlayın ve yazıcıya gönderin. (Diğer Brady yazılımları için Brady web sitesine bakın. Eski Brady etiket yazılımının yazıcıyı otomatik olarak algılamayabileceğini ve bu kılavuzdaki bilgilerin aşağıda belirtilen yazılım için geçerli olduğunu unutmayın.)

- Mobil cihazlarda Brady Ekspres Etiketleri uygulamasını kullanın.
- Masaüstü veya dizüstü bilgisayarlarda Brady Workstation yazılımını kullanın.

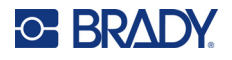

### <span id="page-18-0"></span>**Mobil Cihaz**

Mobil cihaz işletim sistemi şunlardan biri olmalıdır:

- Android 6.0 veya üstü
- Apple iOS 10.0 veya üstü

Mobil cihaz, Bluetooth® 4.2 veya üstünü desteklemelidir.

#### **Brady Ekspres Etiketleri uygulamasını kurup kullanmaya başlamak için:**

- 1. Uygulamayı Apple® App Store veya Google Play™ mağazasından indirin.
- 2. Yazıcıya bağlanın. Bkz. ["Yazıcının Bağlantısı Kurma" sayfa 12.](#page-18-3)
- 3. Ayarları yapılandırın. Bkz. ["Yazıcı Ayarları" sayfa 13](#page-19-3).
- 4. Etiketleri oluşturup yazdırın.

### <span id="page-18-1"></span>**Bilgisayar**

Brady Workstation yazılımı, belirli amaçlara yönelik etiket oluşturmayı basitleştiren birçok uygulama sunar. Yazılım ayrıca özel etiket tasarımı için kullanımı kolay uygulamalar sağlar.

#### <span id="page-18-4"></span>**Brady Workstation yazılımını edinmek için:**

- 1. Bilgisayarınızın internete bağlı olduğundan emin olun.
- 2. [workstation.bradyid.com](https://workstation.bradyid.com/) adresine gidin.
- 3. Amacınıza uygun yazılımı seçmek ve indirmek için ekrandaki yönergeleri uygulayın.

## <span id="page-18-2"></span>**Windows Sürücüsünü Yükleme (İsteğe Bağlı)**

Brady Express Labels uygulaması veya Brady Workstation yazılımı kullanıyorsanız, Windows sürücüsü yüklemeniz gerekli değildir. ["Yazıcının Bağlantısı Kurma" sayfa 12](#page-18-3) bölümüne geçin.

Eski bir Brady yazılımı veya üçüncü taraf yazılımı kullanıyorsanız, Windows sürücüsünü yüklemelisiniz. Yazıcıyla birlikte gelen USB diskte bulunan *Sürücü Yükleme Kılavuzu* adlı PDF dosyasına bakın.

## <span id="page-18-3"></span>**Yazıcının Bağlantısı Kurma**

Bluetooth® kablosuz teknolojisi veya USB kablosu kullanarak etiketleme yazılımına bağlanın.

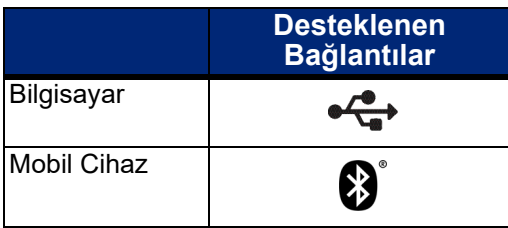

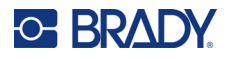

### <span id="page-19-0"></span>**Bluetooth**

Bluetooth durum ışığı şunları ifade eder:

- Bluetooth simgesinin mavi renkte yanıp sönmesi: Bağlı cihaz yoktur.
- Bluetooth simgesinin mavi renkte sabit yanması: En az bir cihaz bağlıdır.

Aynı anda en fazla beş mobil cihaza bağlanılabilir.

#### **Yazıcının mobil cihazla Bluetooth yoluyla bağlantı kurması için:**

- 1. Yazıcıyı açın. Bkz ["Gücü Açma" sayfa 11.](#page-17-1) Yazıcı açıldığında Bluetooth otomatik olarak açılır.
- 2. Mobil cihazınızda Ekspres Etiketleri uygulamasını açın.
	- Mevcut durumda Ekspres Etiketleri uygulamasına bağlı başka bir yazıcı yoksa yazılım yeni yazıcıyı algılar.

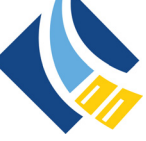

- Mevcut durumda Ekspres Etiketleri uygulamasına bağlı başka bir yazıcı varsa yazıcıyı manuel olarak ekleyin. Menüye ve ardından **Yazıcılar**'a dokunun ve yeni bir yazıcı eklemek için sarı + simgesine dokunun.
- 3. Yazıcıyı bağlama kontrolüne dokunun. Bağlantı kurulduktan sonra isterseniz yazıcı adını değiştirebilirsiniz.

### <span id="page-19-1"></span>*Bağlantı kesiliyor*

Bir cihazın bağlantısını kesmeniz gerekiyorsa Ekspres Etiketleri uygulamasındaki *Unut* işlevini kullanın.

### <span id="page-19-2"></span>**USB**

Bilgisayara USB 2.0 ile bağlanmak için birlikte verilen USB kablosunu yazıcıya ve bilgisayara takın. Brady Workstation yazılımı, USB kablo ile bağlandığında yazıcıyı otomatik olarak algılar.

**Not:** Brady Workstation yazılımını kullanmıyorsanız yazıcı sürücüsünü yüklemeniz gerekir. Yazıcıyla birlikte gelen USB diskte bulunan *Sürücü Yükleme Kılavuzu* adlı PDF dosyasına bakın.

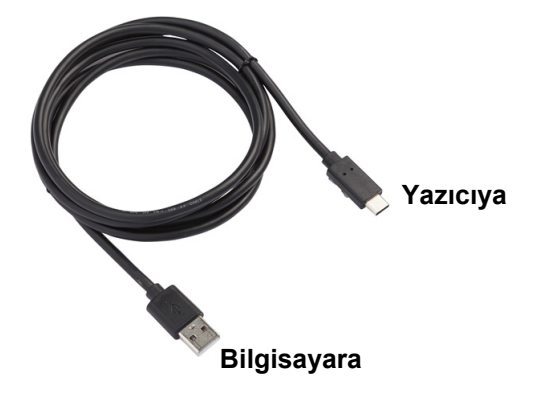

## <span id="page-19-3"></span>**Yazıcı Ayarları**

Tüm ayarlar Ekspres Etiketleri mobil uygulamasında yapılandırılır. Çoğu ayar (dil ve ölçü birimleri gibi) yazılımın geneli için geçerlidir ve tek bir yazıcı modeline özgü değildir. M511 yazıcı için değiştirmek isteyebileceğiniz tek ayarlar kapanma süresi ve yazıcı adıdır.

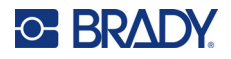

### <span id="page-20-4"></span><span id="page-20-0"></span>**Kapanma**

Yazıcı güç tasarrufu sağlamak için belirli bir eylemsizlik süresinden sonra kapanabilir. Varsayılan ayar, 30 dakika işlem yapılmadığında cihazın kapanmasıdır.

Etkin olmama süresini ayarlamak için Ekspres Etiketleri uygulamasındaki yazıcılar listesini açın ve yazıcı bilgileri ve özelliklerini görüntülemek için yazıcınızı seçin.

**Not:** Kapanma süresi yazıcıda saklandığından, kapanma süresini birden fazla kişinin değiştirmesi durumunda, yazıcıyı kullanan tüm cihazlar için yalnızca en son değer geçerli olur.

## <span id="page-20-1"></span>**Yazıcı Adı**

Varsayılan yazıcı adı, yazıcı modeli ve seri numarasından oluşur. Ekspres Etiketleri uygulamasında daha açıklayıcı bir ad belirleyebilirsiniz.

Yazıcı adını değiştirmek isterseniz Ekspres Etiketleri uygulamasındaki yazıcılar listesini açın ve yazıcıyı yeniden adlandırma seçeneği için daha fazla menüsüne dokunun. Atadığınız ad yalnızca Ekspres Etiketleri uygulamasının bu örneğinde kullanılır. Diğer kişiler varsayılan adı veya atadıkları adı görür.

## <span id="page-20-3"></span><span id="page-20-2"></span>**Kartuş Yükleme**

M511 Yazıcıda, şerit ve etiketleri tek bir kartuşta birleştiren M-50 serisi kartuşlar kullanılır. Yalnızca Brady Authentic logolu kartuşları kullanın.

Brady kartuşları, yazıcının ve Brady etiket yazılımının etiket türünü tanımasını sağlayan ve birçok etiket biçimlendirme ayrıntısını otomatik olarak ayarlayan akıllı hücre teknolojisiyle donatılmış olarak satılır.

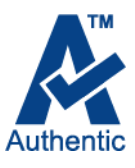

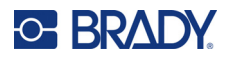

#### **Kartuş yükleme:**

- 1. Kapağı açmak için parmak sekmesine dokunun veya yukarı çekin.
- 2. Kilit kolunu sola kaydırarak kartuşun kilidini açın. Güç açık veya kapalı durumdayken kartuş yüklenebilir.

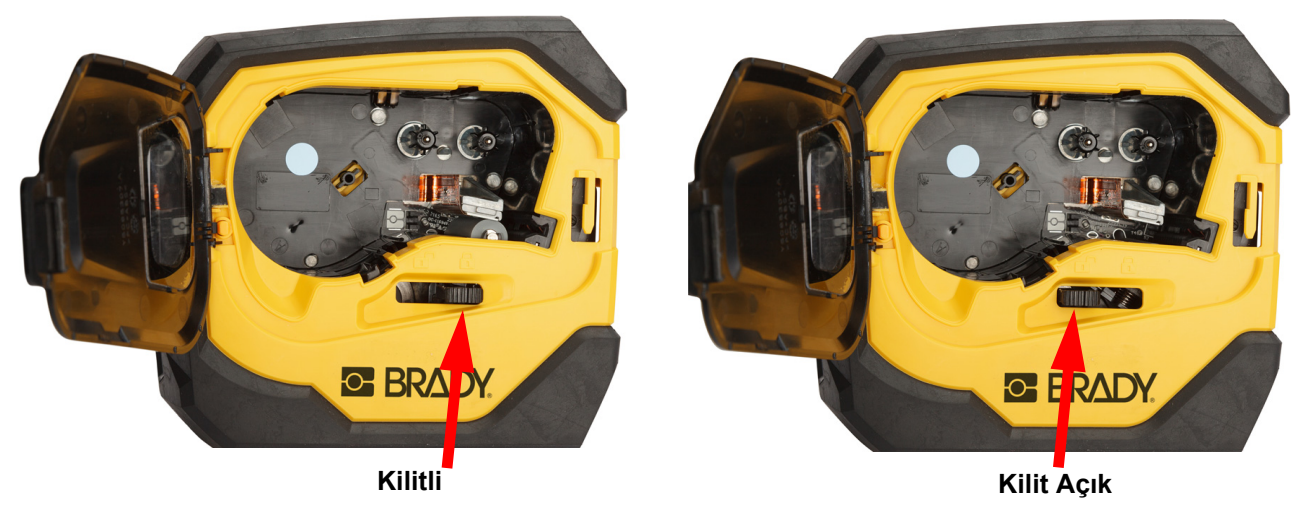

3. Yazıcının arkasındaki çıkarma düğmesine basın.

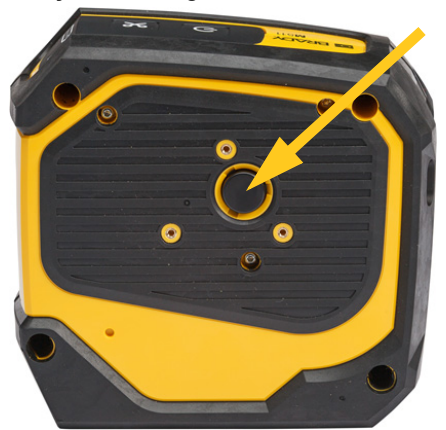

4. Kartuşu kaldırarak yazıcıdan çıkarın.

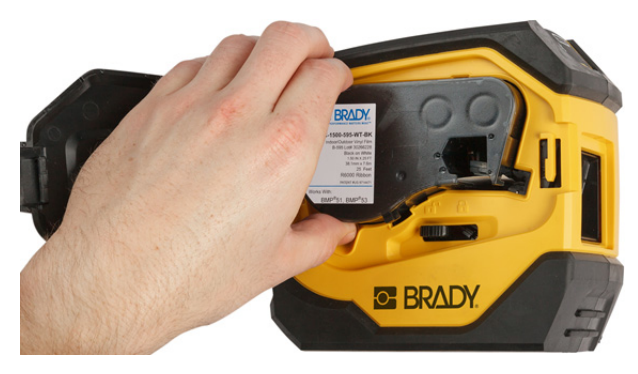

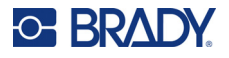

- 5. Bölmeye yeni bir kartuş yerleştirin ve kartuş yerine yerleşinceye kadar aşağı itin.
- 6. Kilit kolunu sağa kaydırarak kartuşu kilitleyin.

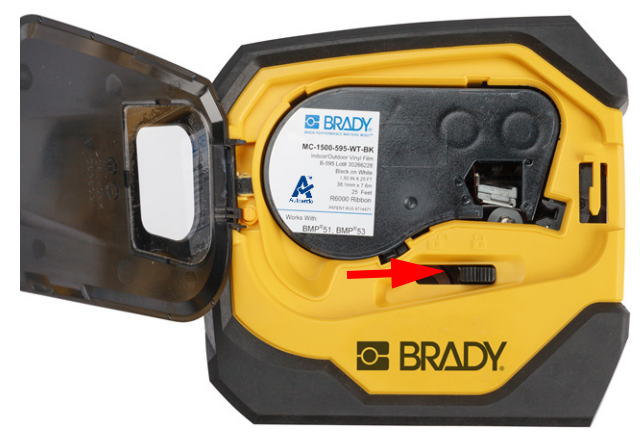

7. Kapağı kapatın.

Kartuş boşsa, yerel yönetmeliklere göre kartuşu geri dönüştürün. (Kartuşların geri dönüştürülmesi hakkında daha fazla bilgi için bkz. ["Kartuşun Geri Dönüşümü" sayfa 16.](#page-22-0))

Kartuşu serin ve kuru bir ortamda depolayın.

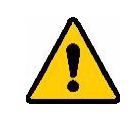

**UYARI!** Kartuş bölmesinde Elektrostatik Boşalım (ESD) tarafından hasar görebilecek parça ve takımlar olduğunu unutmayın. Kartuşu takıp çıkartırken cihazların hasar görmemesi için özen gösterilmelidir.

## <span id="page-22-0"></span>**Kartuşun Geri Dönüşümü**

Kartuşların yerel mevzuatlara göre geri dönüştürülmesi gerekir. Kullanılmış kartuşlar geri dönüştürülmeden önce içindeki parçaları serbest bırakmak için çekilip ayrılmalıdır. Bu çeşitli bileşenler daha doğru geri dönüşüm sepetlerinde geri dönüştürülmelidir.

### <span id="page-22-1"></span>**Malzemeler**

- 1/4 inç uçlu düz tornavida
- Koruyucu Gözlükler
- Koruyucu Eldivenler

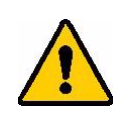

DİKKAT! Şerit veya etiket kartuşunu sökerken her zaman kişisel koruyucu ekipman giyin.

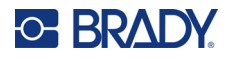

### <span id="page-23-0"></span>**Kartuşu Sökme**

#### **Kartuşu demonte etmek için:**

1. Düz uçlu tornavidanın ucunu, akıllı hücrenin bir köşesinin altına yerleştirip yukarı kaldırarak kartuşun altındaki akıllı hücreyi çıkarın.

Çip yapıştırılmıştır ve kolayca serbest kalacaktır.

- 2. Kartuşun dar ucundan başlayarak, düz uçlu tornavidayı kartuşun birleşme yerlerine sokun ve ardından tornavidayı hafifçe çevirerek muhafazanın iki dış parçasını gevşetin. Birleşme yerinin çeşitli noktalarında bu işlemi tekrarlayın.
- 3. Muhafazanın üst kısmını tabandan ayırın. Diskin üstündeki metal yayın bir ayağını klipsten çıkarın. Yay ve disk muhafazadan çıkacaktır.

**GE BRADY** 

A

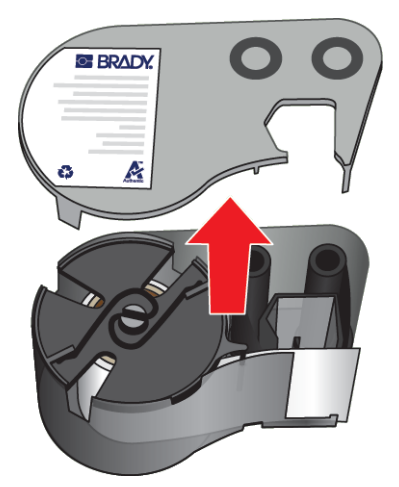

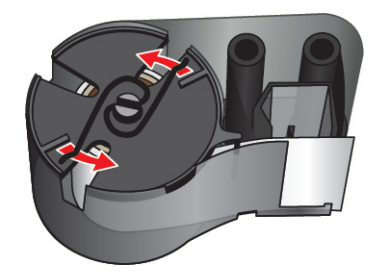

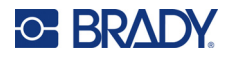

4. Şeridin makaralarını çıkarın. Şeridi gevşeterek makaralarından ayırın.

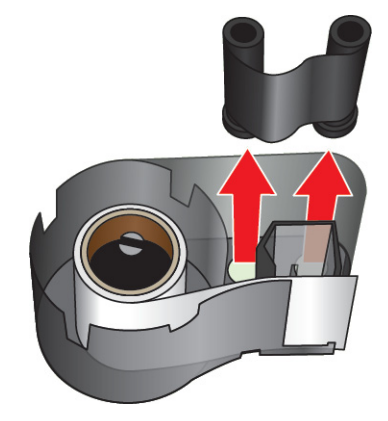

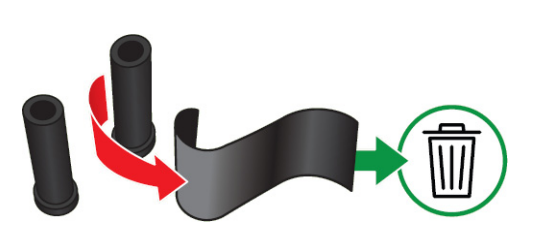

5. Etiketleri kartuş muhafazasından çıkarın ve siyah plastik silindiri etiket göbeğinden çıkarın.

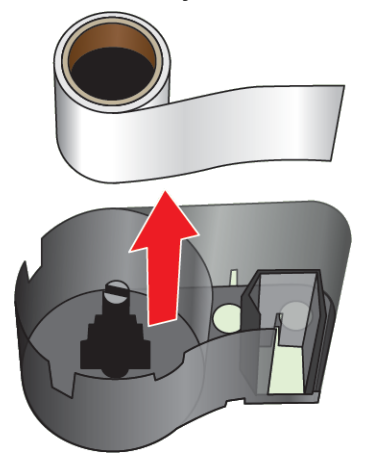

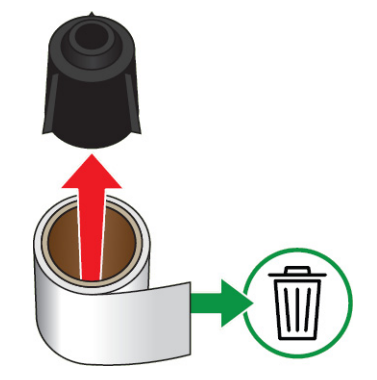

6. Metal yayı siyah plastik silindirin içinden dışarı doğru kaydırın.

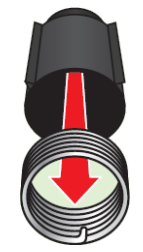

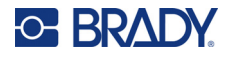

## <span id="page-25-0"></span>**Bileşenlerin Geri Dönüşümü**

Bu parçalar kartuştan çıkartılarak aşağıdaki kurallara göre geri dönüştürülmelidir.

#### **Muhafazalar ve Makaralar**

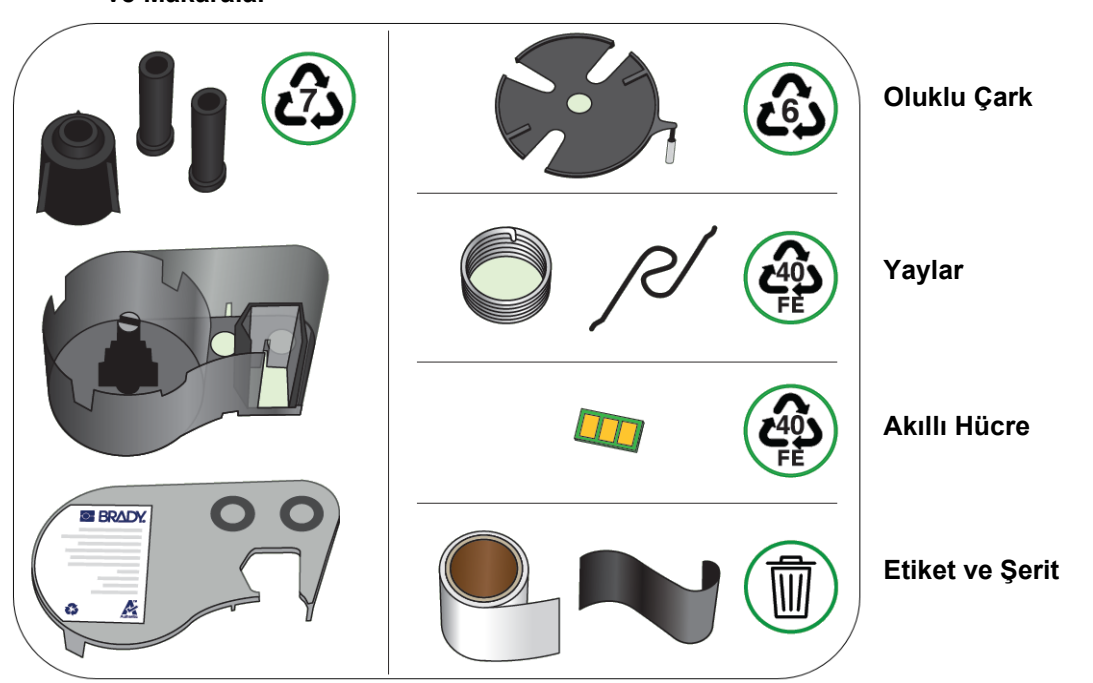

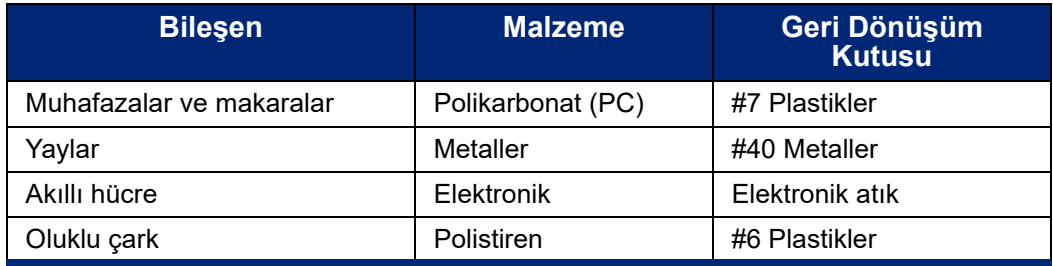

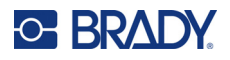

## <span id="page-26-0"></span>**Aksesuarlar**

Aşağıdaki aksesuarlar M511 yazıcı ile kullanılabilir ve bayinizden ayrıca satın alınabilir:

- Magnet (M51-MAGNET)
- Yardımcı kanca (M511-HOOK)
- Yedek Şarj Cihazı (M511-POWER)
- Kuzey Amerika için AC adaptör seti (M511-AC)
- Avrupa, Orta Doğu ve Afrika için AC adaptör seti (M511-EU-UK-US-AC)
- Asya-Pasifik ve Avustralya için AC adaptör seti (M511-APAC-AC)
- Çin için AC adaptör seti (M511-CHINA-AC)
- Yumuşak kenarlı taşıma çantası (BMP-SC-1)
- Kalın kenarlı taşıma çantası (M511-HC)

### <span id="page-26-1"></span>**Mıknatıs**

Yazıcıyı metal paneller ve kirişler gibi mıknatısa duyarlı yüzeylere sabitlemek için ayrı satılan mıknatıs aksesuarını kullanın.

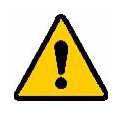

**UYARI!** Mıknatıs aksesuarında bir neodim mıknatıs bulunur.

- Güçlü mıknatıslar, kalp pili, elektroşok cihazı, insülin pompası veya diğer tıbbi cihazların doğru şekilde çalışmasını engelleyebilir. Mıknatısları bu cihazları kullanan kişilerden yeterli uzaklıkta tutun.
- Mıknatısları patlayıcı ortamlarda kullanmayın.

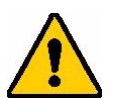

- Başta neodim olmak üzere güçlü mıknatısları çocuklara vermeyin. Bu ürünü çocukların ulaşamayacağı yerde muhafaza edin.
- Mıknatısların büyük bölümü kırılgandır ve birbirlerine veya çelik yüzeye "hızlı şekilde tutunduklarında" çatlayabilirler. Bu durumun gerçekleşme ihtimali varsa mutlaka göz koruyucu kullanın.
- Analog saatler, televizyonlar ve bilgisayar monitörleri yakınlarına mıknatıs yerleştirildiğinde kalıcı olarak zarar görebilir.
- Güçlü mıknatıslar hassas elektronik aletler ve navigasyon cihazlarını etkileyebilir ve bozabilir. Mıknatısları her zaman bu cihazlardan yeterli uzaklıkta tutun.
- Mıknatıslar, kredi kartları, şeritli sürücüler ve bilgisayar sabit diskleri gibi manyetik ortamlarda depolanan bilgilere zarar verebilir. Verilerinizi korumak için söz konusu ortamlar ve diğer manyetik ortamları üründen uzak tutun.

Federal, ulusal ve yerel mevzuatlarla uyumlu şekilde imha edin.

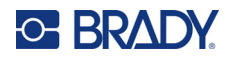

#### **Mıknatıs aksesuarını yazıcıya sabitlemek için:**

1. Mıknatıs tutma plakasını kaydırarak mıknatıstan çıkarın.

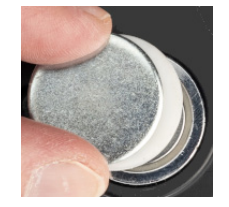

2. Mıknatıs aksesuarını, yazıcının arkasında vida delikleri hizalanacak şekilde konumlandırın.

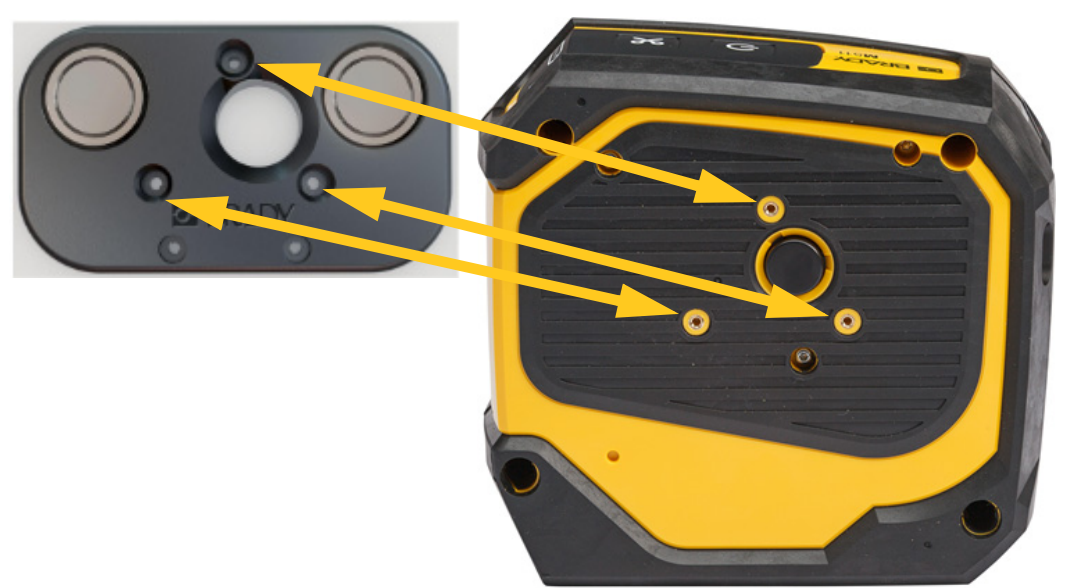

3. Mıknatısla gelen üç vidayı takarak yazıcıyı sabitleyin.

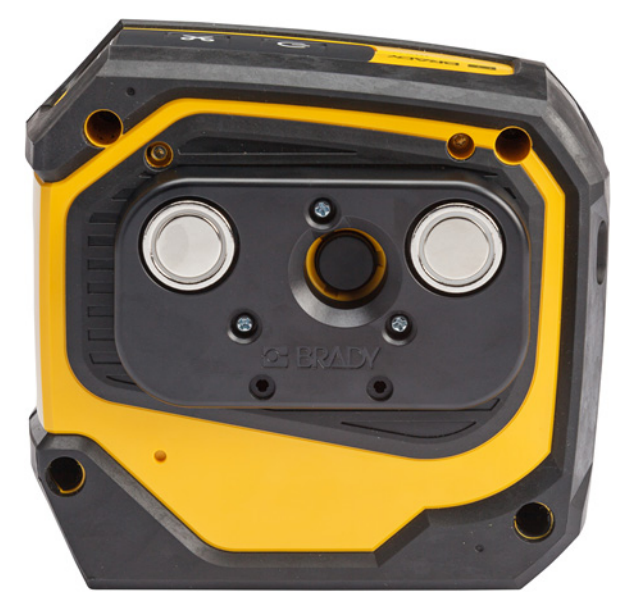

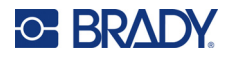

## <span id="page-28-0"></span>**Yardımcı Kanca**

Üründen ayrı olarak satın alınan yardımcı kancayı kullanarak yazıcıyı bir kanca, kapı kolu veya başka bir çıkıntıya asabilirsiniz.

#### **Yardımcı kancayı takmak için:**

- 1. Yardımcı kancayı, yazıcının arkasında vida delikleri hizalanacak şekilde konumlandırın.
- 2. Yardımcı kancayla gelen üç vidayı takarak yazıcıyı sabitleyin.

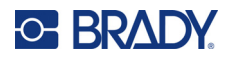

# <span id="page-29-0"></span>**3 Başlangıç**

## <span id="page-29-1"></span>**Kontroller ve Durum**

Yazıcının üstündeki bir panelde güç ve kesme düğmeleri ile üç durum ışığı bulunur.

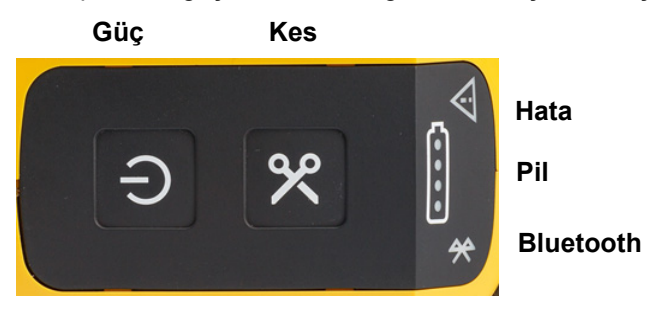

Kartuşta kalan malzeme gibi ek durum bilgileri Brady Ekspres Etiketleri uygulamasında ve Brady Workstation uygulamanızdaki Yazdır sayfasında bulunabilir.

## <span id="page-29-2"></span>**Güç**

Güç düğmesi, ne kadar süreyle basılı tuttuğunuza bağlı olarak yazıcıyı açabilir veya yeniden başlatabilir.

- Dokunma: Yazıcı gücünü açar veya kapatır.
- 15 saniye: Yazıcıyı yeniden başlatır.

### <span id="page-29-3"></span>**Kes**

Etiket dosyasındaki kesme ayarına bağlı olarak kesme işlemi otomatik gerçekleşir. Manuel olarak kesmek için yazıcıdaki kesme düğmesine basın.

### <span id="page-29-4"></span>**Bluetooth**

Bluetooth durum ışığı şunları ifade eder:

- Işığın yanıp sönmesi: Yazıcı eşleştirme için Bluetooth sinyali yayar.
- Işığın sabit yanması: Yazıcı bir mobil cihazla eşleşmiştir.

Yazıcıyı aynı anda beş mobil cihaz kullanabilir. Brady Ekspres Etiketleri uygulaması artık bir mobil cihazda etkin olmadığında (uygulama arka planda açık olsa bile) bağlantı başka bir cihaz için kullanılabilir hale gelir.

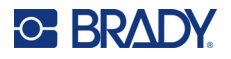

### <span id="page-30-3"></span><span id="page-30-0"></span>**Pil Durumu**

Pil durumu ışığı, şarj seviyesini gösteren dört noktadan oluşur. Işıkların yanıp sönmesi, pilin şarj olduğunu gösterir.

- Şarj düzeyi %76-100 veya şarj tamamlandı
- Şarj düzeyi %51-75
- Şarj düzeyi %26-50
- Şarj düzeyi %20-25
- Şarj düzeyi %20'nin altında

### <span id="page-30-1"></span>**Hata**

Hata ışığı şunları ifade eder:

- Turuncu renkte yanıp sönme: Yazdırma işlemini engelleyen kritik bir hata vardır. Hata mesajı için yazılımı kontrol edin. Hatayı düzeltme konusunda daha fazla yardım için bkz. ["Hata İletileri"](#page-38-5)  [sayfa 32.](#page-38-5)
	- **Ekspres Etiketleri:** İlgili hata mesajını görmek için bağlı cihazda Ekspres Etiketleri uygulamasını açın ve yazıcı durumunu görüntüleyin.
	- **Brady Workstation:** Hata mesajlarını Brady Workstation uygulamasında baskı almak için kullandığınız Yazdır sayfasında bulabilirsiniz. Brady Workstation'ı yazıcıya bağlı bilgisayarda kullandığınızdan ve yazdırmakta olduğunuz etiket dosyasının açık olduğundan emin olun.
- Turuncu renkte sabit: Kritik olmayan bir hata oluşmuştur. Mesajı Ekspres Etiketleri uygulamasında veya Brady Workstation yazılımında reddedip yazdırma işlemine devam edebilirsiniz.

## <span id="page-30-2"></span>**Etiket Oluşturma**

Etiket dosyalarını, Brady Ekspres Etiketleri uygulaması veya Brady Workstation uygulamasını kullanarak oluşturun. Bkz ["Etiket Oluşturma Yazılımı" sayfa 11](#page-17-5).

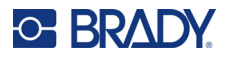

## <span id="page-31-0"></span>**Yazdırma**

Yazdırma işleminden önce bir yazılım programı kullanarak etiket oluşturmanız gerekir. Bkz. ["Etiket](#page-17-5)  [Oluşturma Yazılımı" sayfa 11.](#page-17-5)

#### **Etiketleri yazdırmak için:**

- 1. Yazıcının açık ve kartuşun kilitli olduğundan emin olun.
- 2. Brady Ekspres Etiketleri uygulamasında veya Brady Workstation yazılımında etiket dosyasını açın.
- 3. Yazılımda yazdır butonuna dokunun.

Yazılım, etiketleri yazıcıya gönderir.

Örneğin, kartuş bittiğinde yazdırma işlemi kesintiye uğrarsa sistem yazdırma işlemini otomatik olarak durdurur ve hata göstergesini yakar. Ekspres Etiketleri uygulamasında kartuşun tükendiğini belirten bir mesaj görüntülenir. Hata bilgileri Brady Workstation'da da mevcuttur. Bkz. ["Hata" sayfa 24](#page-30-1).

**ÖNEMLİ!** Yazıcıyı kullanmadığınız zamanlarda kartuşun kilidini açmayı unutmayın. Yazıcı kullanımda değilken kartuş kilitli bırakılırsa baskı kafası etiket silindiri basılı kalır. Baskı kafasındaki artık ısı, mürekkebin bir sonraki etikete aktarılmasına neden olabilir.

Sorun giderme bilgileri için bkz. [sayfa 29.](#page-35-2) sayfadan başlayarak [Bölüm 5: Sorun Giderme.](#page-35-2)

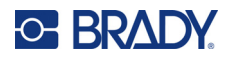

# <span id="page-32-0"></span>**4 Bakım**

Yazıcının temizlenmesi, yazdırma kalitesini ve okunabilirliği geliştirir. Bu güncelleme ayrıca çıkışı, makine ömrünü, yazıcı güvenilirliğini ve performansı da artırır.

## <span id="page-32-1"></span>**Bellenim Güncellemelerini Yükleme**

Bellenim (yazıcı sistemi yazılımı) yükseltmeleri, Brady Workstation yazılımı yoluyla kullanılabilir. Brady Workstation Temel Tasarım Paketi ücretsizdir. Bkz "Brady Workstation yazılımını edinmek için:" [sayfa 12.](#page-18-4)

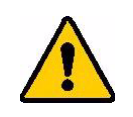

DİKKAT! Yükseltme sırasında yazıcının gücünü kesmeyin.

#### **Ürün yazılımını yükseltmek için:**

- 1. Yazıcıyı Brady Workstation yüklü bir bilgisayara bağlayın. Bilgisayar internete bağlı olmalıdır.
- 2. Brady Workstation yazılımını çalıştırın ve yükseltmelerin kullanılabilir olduğunu gösteren Yazıcılar aracını açın.
- 3. Daha fazla bilgi için Yazıcılar aracındaki yardım konularını inceleyin.

## <span id="page-32-2"></span>**Yazıcı Etiketi Kitaplığını Güncelleştirme**

Yazıcı Etiketi Kitaplığı, yazıcının farklı malzemelerle optimum şekilde çalışmasına olanak sağlayan ve etiket ve şerit parça bilgileri veritabanında bulunan dosyalardır.

Etiket Kitaplığı dosyalarını düzenli olarak güncelleyerek yazıcının yeni etiket malzemesi bilgilerine sahip olmasını sağlayın. Brady'den sipariş ettiğiniz özel etiket malzemesi yeni Etiket Kitaplığı dosyalarıyla gelirse de güncelleme yapın.

Yazıcının Etiket Kitaplığı yükseltmeleri, Brady Workstation yazılımı yoluyla kullanılabilir. Brady Workstation Temel Tasarım Paketi ücretsizdir. Bkz ["Brady Workstation yazılımını edinmek için:"](#page-18-4)  [sayfa 12.](#page-18-4)

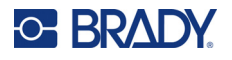

#### **Etiket Kitaplığı dosyalarını güncellemek için:**

- 1. Yazıcıyı Brady Workstation yüklü bir bilgisayara bağlayın. Bilgisayar internete bağlı olmalıdır.
- 2. Brady Workstation yazılımını çalıştırın ve yükseltmelerin kullanılabilir olduğunu gösteren Yazıcılar aracını açın.
- 3. Daha fazla bilgi için Yazıcılar aracındaki yardım konularını inceleyin.

## <span id="page-33-1"></span><span id="page-33-0"></span>**Baskı Kafasının ve Etiket Silindirinin Temizlenmesi**

#### **Baskı kafasını ve etiket silindirini temizlemek için:**

1. Yazıcının üst kısmındaki güç düğmesine basarak yazıcıyı kapatın.

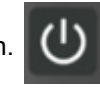

- 2. Kartuşu çıkarın. Bkz ["Kartuş Yükleme" sayfa 14.](#page-20-3)
- **Not:** Kilit kolunun açık konumda (solda) olduğundan emin olun. Aksi takdirde, baskı kafasına erişemezsiniz.
- 3. Havsız bir pamuklu çubuğu izopropil alkolle hafifçe nemlendirin veya önceden nemlendirilmiş bir pamuklu çubuk (PCK-6) kullanın. Havsız oldukları ve izopropil alkol katkı maddesi içermedikleri PCK-6 parça numaralı önceden nemlendirilmiş Brady pamuklu çubukların kullanılmasını öneririz.
- 4. Baskı kafasını hafifçe silin.

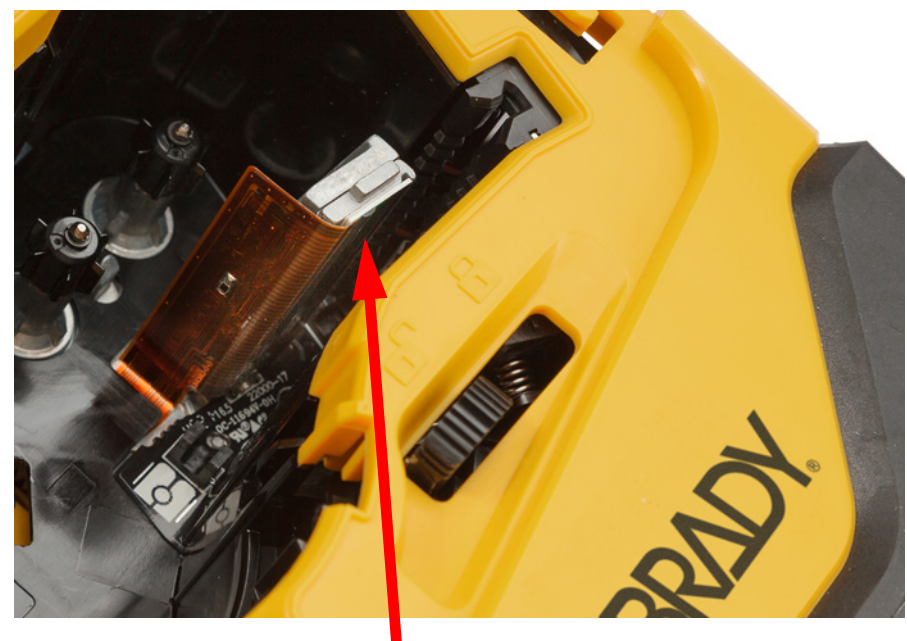

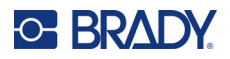

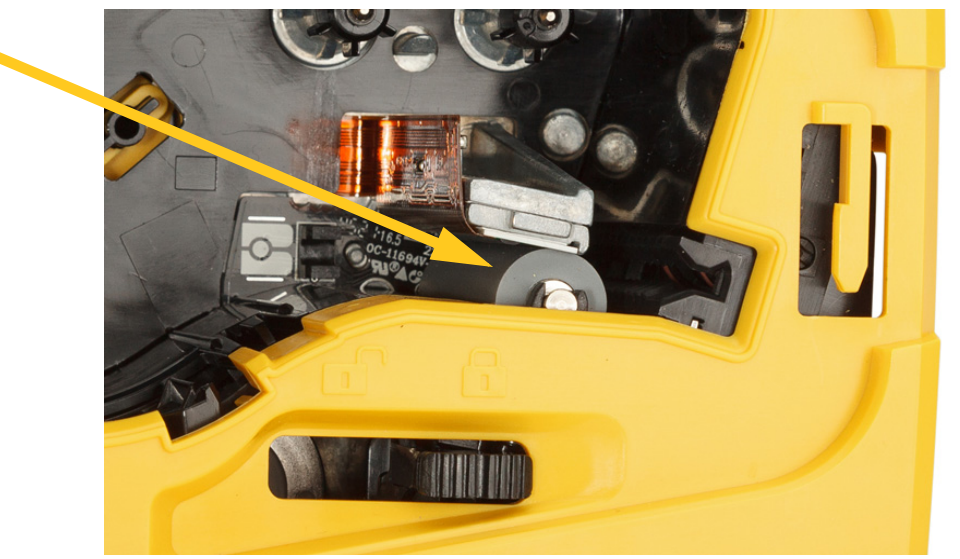

5. Nemlendirilmiş temiz bir pamuklu çubuk kullanarak etiket silindirini hafifçe fırçalayın. Etiket silindirine erişmek için kilit kolunu kilitli konuma kaydırın.

## <span id="page-34-1"></span><span id="page-34-0"></span>**Sensörü Temizleme**

Sensör üzerindeki kalıntılar, hazır ölçülü etiketlerde baskının ofsetlenmesine neden olabilir. **Konum sensörünü temizlemek için:**

1. Yazıcının üst kısmındaki güç düğmesine basarak yazıcıyı kapatın.

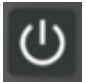

- 2. Kartuşu çıkarın. Bkz ["Kartuş Yükleme" sayfa 14.](#page-20-3)
- 3. Basınçlı hava püskürterek veya havsız bir pamuklu çubukla kalıntıları sensörden temizleyin.

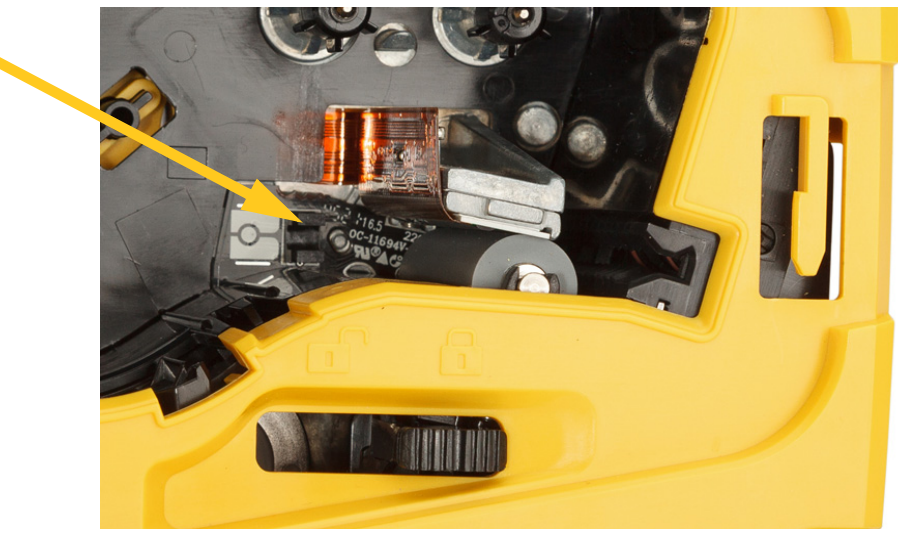

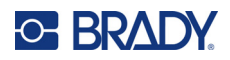

# <span id="page-35-2"></span><span id="page-35-0"></span>**5 Sorun Giderme**

Aşağıdaki bölümde, yazıcıda ortaya çıkabilecek sorunları gidermeye yönelik bilgiler sunulmuştur.

- Aşağıdaki ["Sorun Giderme Senaryoları"](#page-35-1) bölümünde, karşılaşabileceğiniz sorunlar, nedenleri ve çözümleri yer alır.
- ["Hata İletileri" sayfa 32,](#page-38-4) bu kılavuzdaki ilgili bilgilere referanslar içeren bir hata iletisi listesi sağlar. Hata mesajları yazıcıda değil, Brady Ekspres Etiketleri uygulamasında veya Brady Workstation yazılımında görünür.

## <span id="page-35-1"></span>**Sorun Giderme Senaryoları**

M511 yazıcınızı kullanırken bir sorunla karşılaşırsanız, sorunu gidermek için aşağıdaki bölümlere bakın.

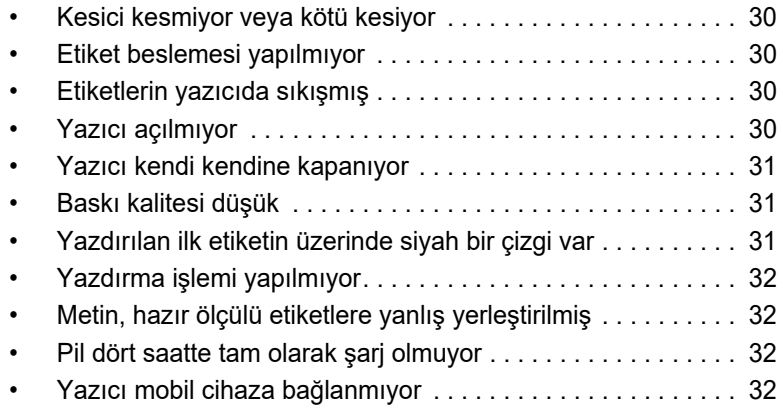

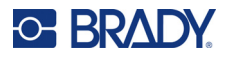

## <span id="page-36-0"></span>**Kesici kesmiyor veya kötü kesiyor**

**Sorun:** Etiketler yazdırılıyor ancak kesilemiyor veya kaba bir şekilde kesiliyor.

#### **Çözümler:**

• Kesicide etiket parçaları sıkışmış olabilir. Kartuşu çıkarın. Cımbız veya kargaburun pense gibi küçük bir araç kullanarak kartuş yuvası içerisinde görülen tüm parçaları dikkatlice çıkarın. Kartuş bölmesindeki bileşenlerin hiçbirine zarar vermemeye özen gösterin. Endişeleriniz varsa lütfen daha fazla yardım için teknik destekle görüşün.

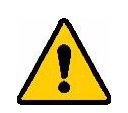

**UYARI!** Parçaları elinizle çıkarmayı denemeyin. Kesici takımında yaralanmaya sebep olabilecek çok keskin bileşenler bulunur.

• Yazılımın istenilen şekilde kesme gerçekleştirmek üzere ayarlandığından emin olun (her bir etiketten sonra görev tamamlandığında).

### <span id="page-36-1"></span>**Etiket beslemesi yapılmıyor**

**Sorun:** Etiketler yazıcıdan çıkmıyor.

**Çözüm:** Etiket rulosunun eşit hizada olmayabilir veya yırtılmış olabilir. Etiketlerin önünde düz bir kenar kesmek için makas kullanın.

### <span id="page-36-2"></span>**Etiketlerin yazıcıda sıkışmış**

**Sorun:** Etiketler yazıcıda sıkışmıştır.

**Çözüm:** Sıkışmayı giderin.

- 1. Kilit kolunu sola kaydırarak kilidi açın. Kilit açıldığında kağıt geri çekilir ve kartuş çıkarılabilir. Büyük bir sıkışma varsa kilitleme kolunu açık konuma gelmesi için zorlamanız gerekebilir.
- 2. Kartuşu çıkarın.
- 3. Cımbız veya kargaburun pense kullanarak sıkışan etiketi ve kartuş bölmesinde görülen tüm parçaları dikkatlice çıkarın.

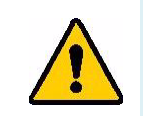

**UYARI!** Sıkışmaları gidermek için metal nesneler kullanmak baskı kafasını çizebilir, yamultabilir veya kırabilir. Baskı kafasına zarar vermemeye özen gösterin.

### <span id="page-36-3"></span>**Yazıcı açılmıyor**

**Sorun:** Güç düğmesine bastığımda hiçbir şey olmuyor.

#### **Çözümler:**

- Pil şarj edilmelidir. Yazıcıyla birlikte gelen USB kablosunu kullanarak yazıcıyı USB bağlantı noktasına takın. Daha fazla bilgi için bkz. ["Güç ve Pil" sayfa 7](#page-13-2).
- Pilin şarj olmasına rağmen yazıcı hâlâ açılmıyorsa yazıcıyı yeniden başlatmak için güç düğmesini on beş saniye basılı tutun.

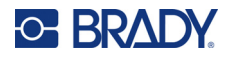

## <span id="page-37-0"></span>**Yazıcı kendi kendine kapanıyor**

**Sorun:** Yazıcı sıklıkla kendi kendine kapanıyor.

#### **Çözümler:**

- Pil seviyesi azalmış olabilir. Yazıcıyı USB bağlantı noktasına veya elektrik prizine takın. Daha fazla bilgi için bkz. ["Güç ve Pil" sayfa 7](#page-13-2).
- Yazıcı kısa bir süre sonra otomatik olarak kapanacak şekilde ayarlanmış olabilir. Bkz ["Kapanma"](#page-20-4)  [sayfa 14.](#page-20-4)

### <span id="page-37-1"></span>**Baskı kalitesi düşük**

**Sorun:** Baskı çok soluk, bulanık, grenli, sıkışık, ofsetlenmiş ya da boş noktalar veya çizgiler var.

#### **Çözümler:**

• Şerit kırışmış olabilir. Kartuşu yazıcıdan çıkarın ve şeridi makarayı saat yönünde döndürerek kırışmış şerit görünmeyene kadar ilerletin. Kartuşu yerine takın ve etiketi yeniden yazdırın.

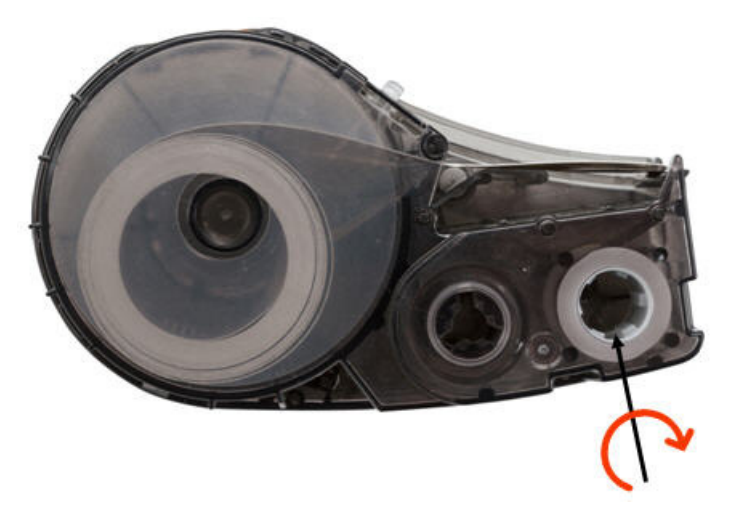

- Baskı kafasında toz veya yapışkan birikmiş olabilir. Baskı kafasını temizleyin. Bkz ["Baskı Kafasının](#page-33-1)  [ve Etiket Silindirinin Temizlenmesi" sayfa 27.](#page-33-1)
- Kartuş kullanılamayabilir. Farklı bir kartuş takın.
- Etiket malzemesinde kırışıklık olabilir. Ekspres Etiketleri uygulamasını kullanarak etiket malzemesini, kırışıklığı geçirene kadar besleyin ve ardından etiketi yeniden yazdırın.
- Baskı sıkışık veya ofsetli görünüyorsa etiket silindiri kirli olabilir. Kağıt silindirini temizleyin. Bkz ["Baskı Kafasının ve Etiket Silindirinin Temizlenmesi" sayfa 27.](#page-33-1)

## <span id="page-37-2"></span>**Yazdırılan ilk etiketin üzerinde siyah bir çizgi var**

**Sorun:** Bir süre kullanılmadıktan sonra yazıcı, yazdırılan ilk etikette siyah bir çizgi bırakır.

**Çözüm:** Yazıcı kullanımda değilken kartuş kilitli bırakılırsa baskı kafası etiket silindiri basılı kalır. Baskı kafasındaki artık ısı, mürekkebin etikete aktarılmasına neden olur. Etiketi yeniden yazdırın ve yazıcının kullanımda olmadığı zamanlarda kartuşun kilidini açın.

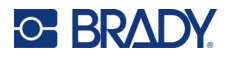

### <span id="page-38-0"></span>**Yazdırma işlemi yapılmıyor**

**Sorun:** Yazıcıya bir dosya gönderdim, ancak baskı yazdırılamadı.

#### **Çözümler:**

- Kartuş kilidi kolunun kilitli olduğundan emin olun. Bkz ["Kartuş Yükleme" sayfa 14](#page-20-3).
- Kartuşta hasar olup olmadığını kontrol edin ve hasarlıysa değiştirin.
- Sıkışmış etiketleri kontrol edin. Bkz ["Etiketlerin yazıcıda sıkışmış" sayfa 30](#page-36-2).
- Yazıcıyı yeniden başlatın. Güç butonunu 15 saniye basılı tutun.

### <span id="page-38-1"></span>**Metin, hazır ölçülü etiketlere yanlış yerleştirilmiş**

**Sorun:** Hazır ölçülü etiketlerdeki metin doğru şekilde konumlandırılmamıştır.

**Çözüm:** Konum sensöründe kalıntılar olabilir. Kartuşu çıkarın ve basınçlı hava püskürterek sensördeki kalıntıları temizleyin. Bkz ["Sensörü Temizleme" sayfa 28](#page-34-1).

### <span id="page-38-2"></span>**Pil dört saatte tam olarak şarj olmuyor**

**Sorun:** Yazıcı dört saattir prize takılı olmasına rağmen henüz tamamen şarj olmamıştır.

**Çözüm:** Pil tamamen boşalana kadar yazdırdıysanız ve yazıcı uzun süre kullanılmadıysa (yaklaşık dört hafta veya daha fazla), pilin yenilenmesi ve tamamen şarj edilmesi altı ila sekiz saat sürebilir.

### <span id="page-38-3"></span>**Yazıcı mobil cihaza bağlanmıyor**

**Sorun:** Yazıcı Ekspres Etiketleri uygulamamda görünmüyor.

**Çözüm:** Beş mobil cihazın daha kullanması durumunda yazıcı görünmez. Beş cihazdan birinin bağlantısı kesildiğinde yazıcı otomatik olarak kullanılabilir hale gelecektir.

## <span id="page-38-5"></span><span id="page-38-4"></span>**Hata İletileri**

Yazıcıda hata ışığı yanıyorsa hata mesajını görmek için Brady Ekspres Etiketleri uygulamasına veya Brady Workstation yazılımına başvurun. Çoğu hata mesajında sorunu çözmek için bazı talimatlar yer alır.

- Brady Ekspres Etiketleri uygulamasında hata mesajlarını görmek için yazıcı durumunu görüntüleyin.
- Brady Workstation'da hata mesajlarını Brady Workstation uygulamasında baskı almak için kullandığınız Yazdır sayfasında bulabilirsiniz. Brady Workstation'ı yazıcıya bağlı bilgisayarda kullandığınızdan ve yazdırmakta olduğunuz etiket dosyasının açık olduğundan emin olun.

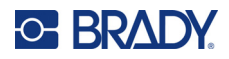

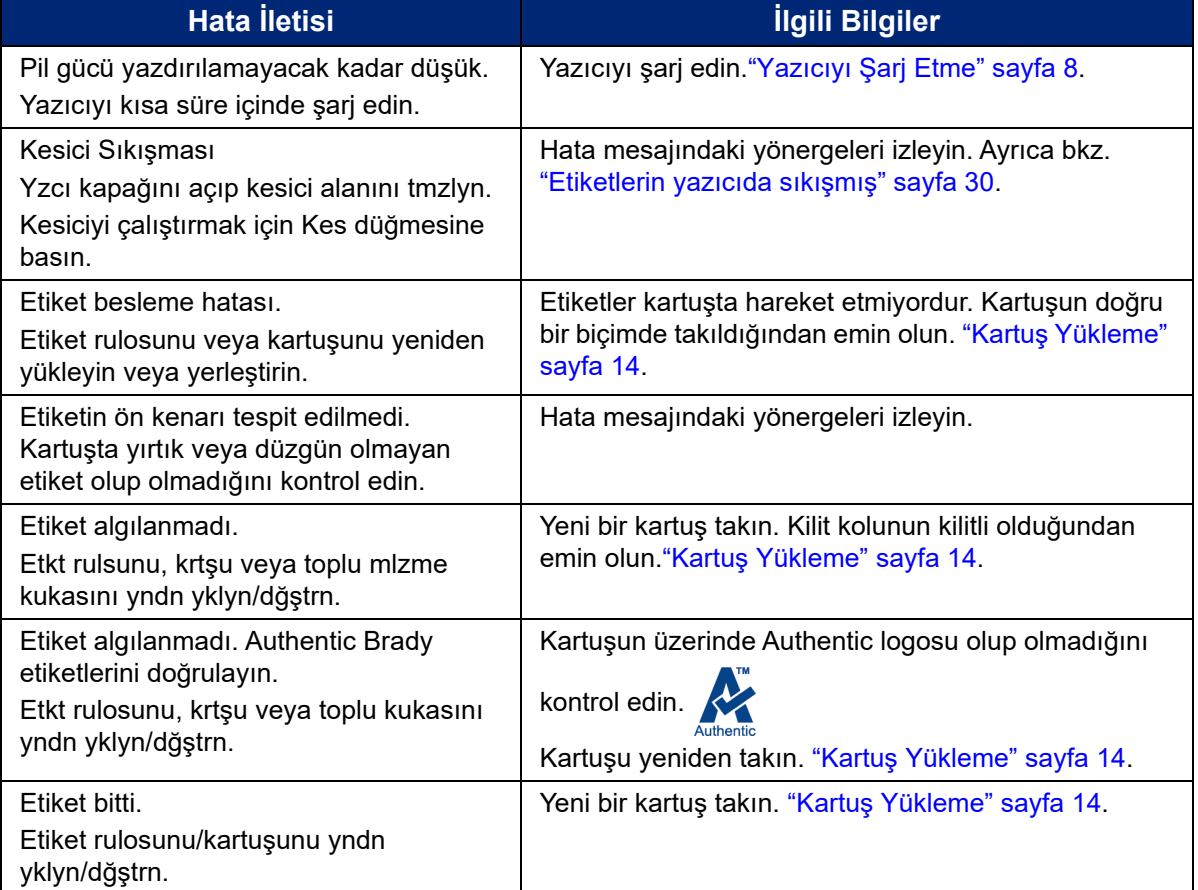

Aşağıdaki tabloyu inceleyerek bu kılavuzda yer alan ek bilgileri bulabilirsiniz.

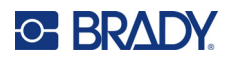

# <span id="page-40-0"></span>**A Mevzuata Uygunluk**

## <span id="page-40-2"></span><span id="page-40-1"></span>**Kuruma Uyumluluk ve Onaylar**

### **ABD**

#### <span id="page-40-3"></span>*FCC Bildirimi*

**Not:** Bu ekipmanın, FCC Kuralları'nın 15. bölümü uyarınca A Sınıfı dijital aygıt sınırlarına uygunluğu test edilip onaylanmıştır. Bu sınırlar, ekipman ticari bir ortamda çalıştırıldığında zararlı girişime karşı makul ölçüde koruma sağlamak için tasarlanmıştır. Bu ekipman, radyo frekansı enerjisi üretir, kullanır ve yayabilir; yönerge kılavuzuna uygun şekilde kurulup kullanılmazsa, radyo iletişimlerinde zararlı girişime neden olabilir.

Mesken bölgesinde bu ekipmanın kullanılması, zararlı girişime neden olabilir ve bu durumda kullanıcının tüm giderleri üstlenerek girişimi düzeltmesi gerekir.

Kurallara uygunluktan sorumlu tarafın açık onayı olmadan yapılan değişiklikler, kullanıcının bu ekipmanı kullanma yetkisini geçersiz kılabilir.

Bu aygıt FCC Kurallarının 15. Bölümü ile uyumludur. Çalıştırma, aşağıdaki iki duruma bağlıdır: (1) Bu aygıt zararlı girişime neden olmamalıdır ve (2) bu aygıt, istenmeyen çalışmaya neden olabilecek girişim dahil alınan her girişimi kabul etmelidir.

### <span id="page-40-4"></span>**Kanada**

Yenilik, Bilim ve Ekonomik Gelişme (ISED)

Kanada ICES-003:

CAN ICES-3 (A)/NMB-3(A)

### <span id="page-40-5"></span>**Meksika**

IFT bildirimi: La operación de este equipo está sujeta a las siguientes dos condiciones: (1) es posible que este equipo o dispositivo no cause interferencia perjudicial y (2) este equipo o dispositivo debe aceptar cualquier interferencia, incluyendo la que pueda causar su operación no deseada.

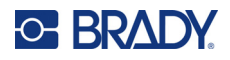

### <span id="page-41-0"></span>**Avrupa**

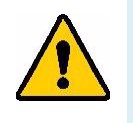

**UYARI!** Bu, A Sınıfı bir üründür. Ev ortamında bu ürün radyo girişimine neden olabilir ve bu durumda kullanıcının yeterli önlemleri alması gerekebilir.

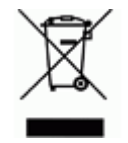

**Atık Elektrikli ve Elektronik Eşya (AEEE) Direktifi** Avrupa AEEE Direktifi doğrultusunda bu aygıtın yerel yönetmeliklere uygun şekilde geri dönüştürülmesi gerekir.

### <span id="page-41-1"></span>*RoHS Direktifi 2011/65/EU, 2015/863/EU*

Bu ürün CE işareti taşımaktadır ve Avrupa Birliği'nin elektrikli ve elektronik ekipmanlarda belirli tehlikeli maddelerin kullanımının kısıtlanmasına ilişkin 2011/65/EU sayılı ve 8 Haziran 2011 tarihli AVRUPA PARLAMENTOSU VE KONSEYİ Direktifi ile uyumludur.

31 Mart 2015 tarihli AB Direktifi 2015/863 (RoHS 3), Avrupa Parlamentosunun ve Avrupa Konseyinin kısıtlanmış maddeler listesiyle ilgili olarak 2011/65/EU Direktifinin Ek II kısmını tadil etmektedir.

### <span id="page-41-2"></span>*Piller Direktifi 2006/66/EC*

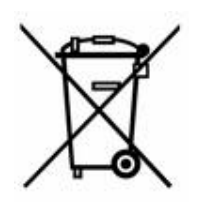

Bu üründe lityum iyon şarj edilebilir pil takımı bulunur. Solda gösterilen üzeri çarpı işaretli tekerlekli çöp kutusu, tüm pillerin ve bataryaların Avrupa Direktifi 2006/66/EC doğrultusunda 'ayrı şekilde toplanması' gerektiğini belirtmek için kullanılır. Pil kullanıcıları, pilleri ayrılmamış şehir atığı olarak atmamalıdır. Bu Direktif, kullanım ömrü sonunda ayrı olarak toplanacak ve geri dönüştürülecek kullanılmış pillerin ve bataryaların iadesi ve geri dönüşümüne ilişkin bir çerçeve belirler. Lütfen pili yerel yönetmeliklerinize uygun şekilde atın.

#### **Geri Dönüştürenlere Uyarı**

#### **Lityum iyon pil takımını çıkarmak için:**

- 1. Arka muhafazayı çıkarın ve lityum iyon pil takımını bulun.
- 2. Kırmızı ucu kesin.
- 3. Kesik uca (kesiğin pil tarafı) elektrik bandı sarın.
- 4. Kalan sarı ve siyah uçları herhangi bir sırayla kesin.
- 5. Yerel düzenlemelere uygun olarak bertaraf edin.

### <span id="page-41-3"></span>**Türkiye**

T.C. Çevre ve Orman Bakanlığı

(Bazı zararlı maddelerin elektrikli ve elektronik aygıtlarda kullanımını sınırlayan genelge).

Türkiye Cumhuriyeti: EEE Yönetmeliğine Uygundur

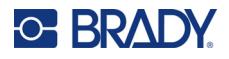

## <span id="page-42-0"></span>**Çin**

Bu ürünle ilgili Çin RoHS Tehlikeli Madde Tablosuna şuradan erişilebilir: www.bradyid.com/M511compliance.

## 警 告

此为A 级产品。在生活环境中,该产品可能会造成无线电干扰。在这种情况下,可能需要用户对干扰 采取切实可行的措施。

#### 仅适用于非热带气候条件下安全使用

### <span id="page-42-1"></span>**Tayvan**

Sınıf A Bildirimi

警告使用者

這是甲類的資訊產品,在居住的環境中使用時,可能會造成射頻干擾,在這種情況下,使用者會被要求 採取某些適當的對策。

Bu ürünle ilgili Tayvan Kısıtlanmış Maddeler Kirletme Durumu (RoHS Beyanı) bilgilerine şuradan erişilebilir: www.BradyID.com/M511compliance.

## <span id="page-42-2"></span>**Kablosuz Düzenleme Bilgileri**

Ülke onayına tabi olan mevzuat işaretleri ana yazıcıya uygulanarak Bluetooth (radyo) onaylarının alındığı gösterilir.

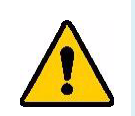

**UYARI!** Aygıtın mevzuat onayı olmadan çalıştırılması yasal değildir.

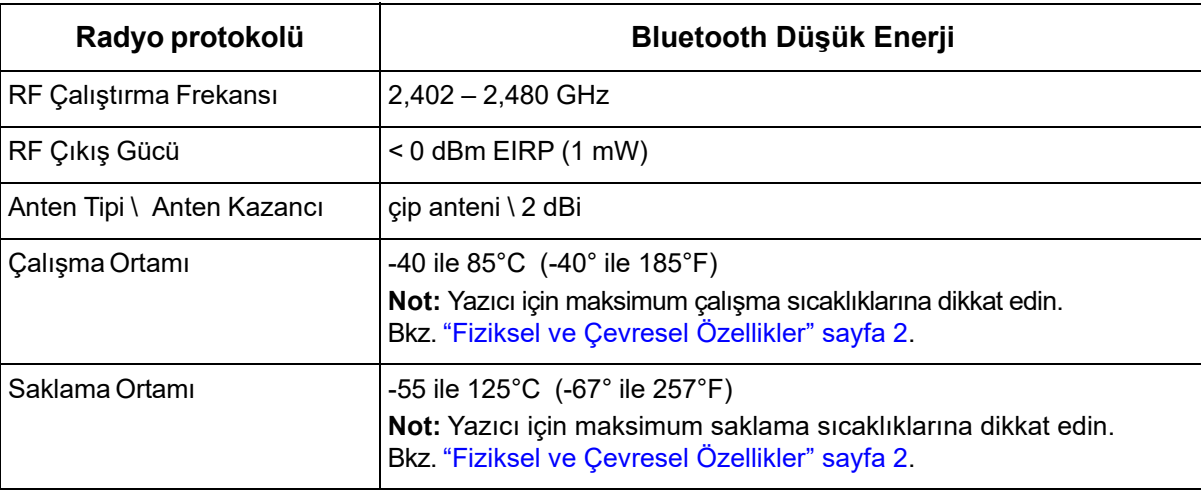

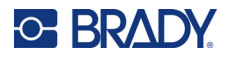

### <span id="page-43-0"></span>**ABD**

**Not:** Bu ekipmanın, FCC Kuralları'nın 15. bölümü uyarınca A Sınıfı dijital aygıt sınırlarına uygunluğu test edilip onaylanmıştır. Bu sınırlar, ekipman ticari bir ortamda çalıştırıldığında zararlı girişime karşı makul ölçüde koruma sağlamak için tasarlanmıştır. Bu ekipman, radyo frekansı enerjisi üretir, kullanır ve yayabilir; yönerge kılavuzuna uygun şekilde kurulup kullanılmazsa, radyo iletişimlerinde zararlı girişime neden olabilir.

Bu ekipmanın yerleşim alanlarında kullanılması zararlı girişime neden olabilir ve bu durumda kullanıcının tüm giderleri üstlenerek girişimi düzeltmesi gerekir.

Kurallara uygunluktan sorumlu tarafın açık onayı olmadan yapılan değişiklikler, kullanıcının bu ekipmanı kullanma yetkisini geçersiz kılabilir.

Bu aygıt FCC Kurallarının 15. Bölümü ile uyumludur. Çalıştırma, aşağıdaki iki duruma bağlıdır: (1) Bu aygıt zararlı girişime neden olmamalıdır ve (2) bu aygıt, istenmeyen çalışmaya neden olabilecek girişim dahil alınan her girişimi kabul etmelidir.

**Eş konum beyanları:** FCC RF'ye maruz kalma uyumluk gereksinimine uymak için bu vericide kullanılan anten, radyo modülü kaydına sahip olanlar hariç, başka bir vericiyle/antenle eş konumlandırılmamalı ya da birlikte çalıştırılmamalıdır.

**RF'ye maruz kalma kuralları:** Bu cihazın yayılan çıkış gücü, radyo frekansına maruz kalma sınırlarının çok altındadır. Yine de, kontrol edilemeyen bir ortama yönelik radyo frekansına maruz kalma sınırlarının aşılması olasılığından kaçınmak için normal çalıştırma sırasında Bluetooth radyo modülü PCB anteni (dahili) kafa, boyun ya da vücuda en az 20 cm mesafede tutulmalıdır.

### <span id="page-43-1"></span>**Kanada**

Yenilik, Bilim ve Ekonomik Gelişme (ISED)

CAN ICES-3 (A)/NMB-3(A)

Bu cihaz Endüstri Kanada'nın lisanstan muaf RSS'lerine uyar. Çalıştırma, aşağıdaki iki duruma bağlıdır:

- 1. Bu aygıt girişime neden olmamalıdır ve
- 2. Bu cihaz, cihazda istenmeyen çalışmaya neden olabilecek parazit dahil tüm parazitleri kabul etmelidir.

**Eş konum beyanları:** FCC RF'ye maruz kalma uyumluk gereksinimine uymak için bu vericide kullanılan anten, radyo modülü kaydına sahip olanlar hariç, başka bir vericiyle/antenle eş konumlandırılmamalı ya da birlikte çalıştırılmamalıdır.

**RF maruz kalma kuralları / Önemli not:** Bu ekipman kontrol edilmeyen ortam için belirlenmiş IC radyasyona maruz kalma sınırlarına uygundur. Bu ekipman aktif anten ve vücudunuz arasında minimum 20 cm olacak şekilde kurulmalı ve çalıştırılmalıdır.

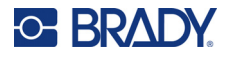

### <span id="page-44-0"></span>**Meksika**

IFT bildirimi:

"La operación de este equipo está sujeta a las siguientes dos condiciones: (1) es posible que este equipo o dispositivo no cause interferencia perjudicial y (2) este equipo o dispositivo debe aceptar cualquier interferencia, incluyendo la que pueda causar su operación no deseada."

## <span id="page-44-1"></span>**Avrupa Birliği**

Bu, A Sınıfı bir üründür. Ev ortamında bu ürün radyo girişimine neden olabilir ve bu durumda kullanıcının yeterli önlemleri alması gerekebilir.

Radyo Ekipmanı Direktifi (RED) 2014/53/EC

- a. Radyo ekipmanının çalıştığı frekans bantları; 2,401 GHz 2,483 GHz
- b. Radyo ekipmanını çalıştığı frekans bantlarında iletilen maksimum radyo frekansı gücü: <+20 dBm EIRP (100 mW)

### <span id="page-44-2"></span>**Uluslararası**

Brady ana yazıcılarda kullanılan Bluetooth radyo modülü, insanların elektromanyetik alana maruz kalmasını içeren, EN 62311 "İnsanların elektromanyetik alanlara (0 Hz-300 GHz) maruz kalma kısıtlamaları ile ilgili elektronik ve elektrikli ekipmanların değerlendirilmesi", uluslararası kabul edilmiş standartlara uygundur.

### <span id="page-44-3"></span>**Japonya**

MIC \ TELEC: 005-102490

当該機器には電波法に基づく、技術基準適合証明等を受けた特定無線設備を装着し ている。

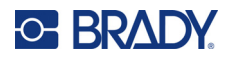

## <span id="page-45-0"></span>**Endonezya**

**92834/SDPPI/2023 13404**

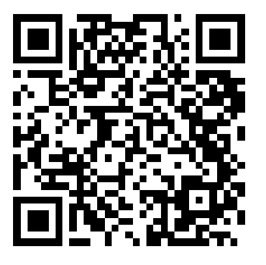

**92837/SDPPI/2023 14517**

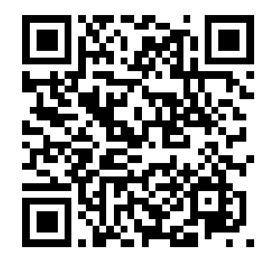

## <span id="page-45-1"></span>**Çin**

CMIITID: 2023DJ13528

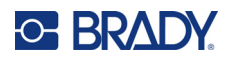

# <span id="page-46-0"></span>**B Lisans Verme**

## <span id="page-46-1"></span>**FreeRTOS**

İşbu belge ile bu yazılımın ve ilişkili belge dosyalarının ("Yazılım") bir kopyasını edinen herkese herhangi bir kısıtlama olmaksızın Yazılımı kullanma, kopyalama, düzenleme, birleştirme, yayınlama, dağıtma, alt lisans verme ve/veya Yazılımın kopyalarını satma ve Yazılımın sağlandığı kişilere bunları yapma izni verme hakkı dahil olmak üzere Yazılımla ilgili her türlü tasarrufta bulunma hakkı, aşağıdaki koşullara tabi olmak üzere ücretsiz olarak verilir: Yukarıdaki telif hakkı bildirimi ve bu izin bildirimi, Yazılımın tüm kopyalarına veya önemli kısımlarına dahil edilecektir.YAZILIM, HERHANGİ BİR SINIRLAMA OLMAKSIZIN SATILABİLİRLİK, BELİRLİ BİR AMACA UYGUNLUK VE İHLAL ETMEME GARANTİLERİ DAHİL OLMAK ÜZERE, AÇIK VEYA ZIMNİ HERHANGİ BİR GARANTİ OLMAKSIZIN "OLDUĞU GİBİ" SAĞLANIR. YAZARLAR VEYA TELİF HAKKI SAHİPLERİ, HİÇBİR DURUMDA, YAZILIMDAN VEYA YAZILIMIN KULLANIMI VEYA DİĞER YAZILIMLA İLGİLİ DİĞER İŞLEMLERDEN KAYNAKLANAN VEYA YAZILIMLA BAĞLANTILI OLARAK SÖZLEŞME, HAKSIZ FİİL VEYA BAŞKA BİR ŞEKİLDE ORTAYA ÇIKAN HERHANGİ BİR TAZMİNAT TALEBİ, ZARAR VEYA BAŞKA BİR YÜKÜMLÜLÜKTEN SORUMLU OLMAYACAKTIR.

## <span id="page-46-2"></span>**Newlib**

© Dave Nadler 2017-2020, Tüm Hakları Saklıdır.

Web: http://www.nadler.com

e-posta: drn@nadler.com

Aşağıdaki koşullar sağlandığı sürece, herhangi bir değişiklik yapılıp yapılmamasına bakılmaksızın, kaynak ve ikili biçiminde yeniden dağıtıma ve kullanıma izin verilir:

- Kaynak kodun kullanımında veya yeniden dağıtımlarında, yukarıdaki telif hakkı bildirimini, bu koşul listesi ve aşağıdaki sorumluluk reddi yer almalıdır.
- Kaynak kodun kullanımı veya yeniden dağıtımımda TÜM ORİJİNAL YORUMLARIN TUTULMASI VE AŞAĞIDAKİLER DAHİL OLMAK ÜZERE HER TÜRLÜ DEĞİŞİKLİĞİN BELGELENMESİ GEREKİR:
	- Değişikliğin nedeni (amacı)
	- İşlevsel değişiklik
	- Tarih ve yazarın iletişim bilgileri
- - İkili biçimdeki yeniden dağıtımlar için dağıtımla birlikte sağlanan belgelere ve/veya diğer materyallere yukarıdaki telif hakkı bildirimi, bu koşul listesi ve aşağıdaki sorumluluk reddi dahil edilmelidir.

BU YAZILIM, TELİF HAKKI SAHİPLERİ VE KATKIDA BULUNANLAR TARAFINDAN "OLDUĞU GİBİ" SAĞLANIR VE HERHANGİ BİR SINIRLAMA OLMAKSIZIN, TİCARETE ELVERİŞLİLİK VE BELİRLİ BİR AMACA UYGUNLUK İLE İLGİLİ ZIMNİ GARANTİLER DAHİL OLMAK ÜZERE AÇIK VEYA ZIMNİ

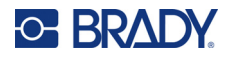

GARANTİLER REDDEDİLİR. TELİF HAKKI SAHİPLERİ VEYA KATKIDA BULUNANLAR, (İHMALLER VE DİĞER DURUMLAR DAHİL OLMAK ÜZERE) İSTER SÖZLEŞME SONUCU SORUMLULUK, İSTER KUSURSUZ SORUMLULUK, İSTER HAKSIZ FİİL SONUCUNDA, NASIL GERÇEKLEŞMİŞ OLURSA OLSUN VEYA NASIL BİR SORUMLULUK DOĞURDUĞU ÖNE SÜRÜLÜRSE SÜRÜLSÜN, (HERHANGİ BİR SINIRLAMA OLMAKSIZIN, İKAME MAL VEYA HİZMETLERİN SAĞLANMASI; KULLANIM, VERİ VEYA KÂR KAYBI; İŞ KESİNTİSİ DAHİL OLMAK ÜZERE) HERHANGİ BİR ŞEKİLDE BU YAZILIMIN KULLANILMASINDAN KAYNAKLANAN DOĞRUDAN, DOLAYLI, ARIZİ, ÖZEL VEYA CEZAİ ZARARLAR İÇİN SÖZ KONUSU ZARARLARIN GERÇEKLEŞEBİLECEĞİ BİLDİRİLMİŞ OLSA DAHİ HİÇBİR DURUMDA SORUMLU TUTULMAYACAKTIR.

## <span id="page-47-0"></span>**CMSIS**

Telif Hakkı © 2022 ARM Limited. Tüm hakları saklıdır.

Apache Lisansı, Sürüm 2.0 ("Lisans") altında lisanslanmıştır. Bu dosyayı ancak Lisansa uygun şekilde kullanabilirsiniz.

Geçerli yasalar gerektirmediği veya yazılı olarak kabul edilmediği sürece, Lisans kapsamında dağıtılan yazılımlar, açık veya zımni HERHANGİ BİR GARANTİ veya KOŞUL OLMAKSIZIN "OLDUĞU GİBİ" olarak dağıtılır. Lisans kapsamında izinleri ve sınırlamaları düzenleyen ifadeler için Lisansı inceleyin.

### <span id="page-47-1"></span>**Apache Lisansı**

Sürüm 2.0, Ocak 2004

http://www.apache.org/licenses/

#### KULLANIM, ÇOĞALTMA VE DAĞITIM HÜKÜM VE KOŞULLARI

1. Tanımlar.

"Lisans", işbu belgede Bölüm 1 ve 9 arasında tanımlanan kullanım, çoğaltma ve dağıtım hüküm ve koşullarını ifade eder.

"Lisans Sahibi", telif hakkı sahibini veya Lisansı veren telif hakkı sahibi tarafından yetkilendirilen kişiyi ifade eder.

"Tüzel Kişilik", faaliyette bulunan kuruluş ile o kuruluşu yöneten, o kuruluş tarafından yönetilen veya o kuruluşla ortak yönetim altında olan diğer tüm kuruluşların oluşturduğu topluluğu ifade eder. Bu tanım kapsamında "yönetim", (i) sözleşme ile veya başka bir şekilde doğrudan veya dolaylı olarak söz konusu kişinin idaresini veya yönetimini sağlama yetkisini veya (ii) tedavüldeki hisse senetlerinin yüzde ellisine (%50) veya daha fazlasına ya da (iii) söz konusu kişinin intifa hakkına sahip olmayı ifade eder. "Siz" (veya "Sizin"), bu Lisans kapsamında verilen izinleri kullanan bir gerçek veya Tüzel Kişileri ifade eder.

"Kaynak" formu, yazılım kaynak kodu, herhangi bir sınırlama olmaksızın belge kaynağı ve yapılandırma dosyaları dahil olmak üzere, değişiklik yapmak için tercih edilen formu ifade eder.

"Nesne" formu, herhangi bir sınırlama olmaksızın, derlenmiş nesne kodu, oluşturulmuş belgeler ve diğer medya türlerine dönüşümler dahil olmak üzere bir Kaynak formun mekanik dönüşümünden veya çevrilmesinden kaynaklanan her türlü formu ifade eder.

"Eser", esere dahil edilen veya eklenen bir telif hakkı bildirimiyle belirtildiği biçimde, Lisans kapsamında sunulan Kaynak veya Nesne formundaki yazarlık çalışmasını ifade eder (bir örneği aşağıdaki Ekte verilmiştir).

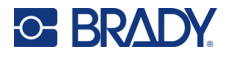

"Türev Eserler", Eseri temel alan (veya Eserden türetilen) Kaynak veya Nesne formunda olan ve editoryal revizyonların, açıklamaların, detaylandırmaların veya diğer değişikliklerin bir bütün olarak orijinal bir yazarlık çalışmasını temsil ettiği her türlü eseri ifade eder. İşbu Lisansın amaçları doğrultusunda Türev Eserler, Eserin ve Türev Eserlerinin arayüzlerinden ayrılabilir veya yalnızca bu arayüzlere bağlantı içeren (veya isimle bağlanan) eserleri içermeyecektir.

"Katkı", telif hakkı sahibi veya telif hakkı sahibi adına sunmaya yetkili bir gerçek kişi veya Tüzel Kişi tarafından Esere dahil edilmesi amacıyla Lisans Verene sunulan, Eserin özgün hali ve bu Eserde veya Türev Eserlerinde yapılan her türlü değişiklik veya ekleme dahil olmak üzere her türlü yazarlık işini ifade eder. Bu tanımın amaçları doğrultusunda, "sunulan", Eserin tartışılması ve iyileştirilmesi amacıyla, herhangi bir sınırlama olmaksızın, Lisans Sahibi tarafından veya Lisans Sahibi adına yönetilen elektronik posta listeleri, kaynak kod kontrol sistemleri ve sorun takip sistemleri üzerindeki iletişimler dahil, ancak telif hakkı sahibi tarafından olarak bariz bir şekilde "Katkıda Bulunmama" olarak işaretlenen veya başka bir şekilde yazılı olarak belirtilen iletişim hariç olmak üzere, Lisans Sahibine veya temsilcilerine gönderilen her türlü elektronik, sözlü veya yazılı iletişimi ifade eder.

"Katkıda Bulunan", Lisans Sahibini ve Lisans Sahibi tarafından kendisi adına bir Katkı alınıp Esere dahil edildiği her türlü gerçek kişiyi veya Tüzel Kişiyi ifade eder.

- 2. Telif Hakkı Lisansı Verilmesi. İşbu Lisansın hüküm ve koşullarına bağlı olarak her bir Katkıda Bulunan, işbu belge ile Size Eseri ve Türev Eserlerini Kaynak veya Nesne formunda çoğaltmak, Türev Eserlerini hazırlamak, halka açık olarak sergilemek, halka açık olarak uygulamak, alt lisanslarını düzenlemek ve dağıtmak için kalıcı, dünya genelinde geçerli, münhasır olmayan, ücretsiz, telifsiz, geri alınamaz bir lisans verir.
- 3. Patent Lisansı Verilmesi. İşbu Lisansın hüküm ve koşullarına bağlı olarak her bir Katkıda Bulunan, işbu belge ile Size Eseri yapmak, yaptırmak, kullanmak, satışa sunmak, satmak, ithal etmek ve başka bir biçimde devretmek için kalıcı, dünya genelinde geçerli, münhasır olmayan, ücretsiz, telifsiz, (bu bölümde belirtildiği durumlar dışında) geri alınamaz bir patent lisansı vermekte olup, söz konusu lisans söz konusu lisans, yalnızca söz konusu Katkıda Bulunan tarafından yalnızca kendi Katkısı/Katkıları veya kendi Katkıları ve söz konusu Katkının/Katkıların gönderildiği Eserlerin birleşimi sonucunda ihlal edilen patent davaları için geçerlidir. Herhangi bir kişiye Eserin veya Eser içerisindeki bir Katkının doğrudan veya katkı üzerinde patent ihlaline yol açtığı iddiasıyla (çapraz dava veya karşı dava dahil olmak üzere) patent davası açmanız durumunda, işbu Lisans kapsamında söz konusu Eser için Size verilen her türlü patent lisansı, söz konusu davanın açıldığı tarih itibariyle sona erer.
- 4. Yeniden dağıtım. Aşağıdaki koşulları yerine getirdiğiniz sürece, Eserin veya Türev Eserlerinin kopyalarını, değişikliklerle veya değişikliksiz olarak herhangi bir ortamda Kaynak veya Nesne formunda çoğaltabilir ve dağıtabilirsiniz:
	- (a). Eserin veya Türev Eserlerin diğer alıcılarına işbu Lisansın bir kopyasını vermeniz gereklidir;
	- (b). Değiştirilen dosyalarda, dosyaları değiştirdiğinizi belirten vurgulanmış bildirimlerin bulunmasını sağlamanız gereklidir;
	- (c). Dağıttığınız tüm Türev Eserlerin Kaynak formunda, Türev Eserlerin herhangi bir kısmıyla ilişkili olmayan bildirimler hariç olmak üzere, Eserin Kaynak formunda yer alan her türlü telif hakkı, patent, ticari marka ve atıf bildirimlerini tutmanız gereklidir;
	- (d). Eserin dağıtımı kapsamında bir "BİLDİRİM" metin dosyası içermesi durumunda, dağıttığınız tüm Türev Eserlerin, Türev Eserlerin herhangi bir bölümüyle ilişkili olmayan bildirimler dışında, söz konusu BİLDİRİM dosyası içerisinde yer alan atıf bildirimlerinin okunabilir bir kopyasına şu konumların en az birinde yer verilmesi gereklidir: Türev

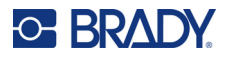

Eserlerin bir parçası olarak dağıtılan BİLDİRİM metin dosyası içerisinde; Türev Eserlerle birlikte sağlanmışsa Kaynak formda veya belgede veya söz konusu üçüncü taraf bildirimlerinin görüntülenmesi durumunda bu bildirimlerin görüntülendiği her yerde bir ekran içerisinde. BİLDİRİM dosyasının içeriği yalnızca bilgilendirme amaçlıdır ve Lisansı değiştirmez. Dağıttığınız Türev Eserlerin içerisinde, Eserdeki BİLDİRİM metni ile birlikte veya BİLDİRİM metnine ek olarak kendi atıf bildirimlerinizi, bu ek atıf bildirimleri Lisansı değiştirdiği şeklinde yorumlanacak bildirimler olmadığı sürece ekleyebilirsiniz.

Eseri kullanmanız, çoğaltmanız ve dağıtmanız halihazırda işbu Lisansta belirtilen koşullara uyduğu sürece yaptığınız Değişikliklere kendi telif hakkı beyanınızı ekleyebilir ve değişikliklerinizin veya genel olarak söz konusu Türev Eserlerin kullanılması, çoğaltılması veya dağıtımı için ek veya farklı lisans koşulları sağlayabilirsiniz.

- 5. Katkıların Sunulması. Aksini açıkça belirtmediğiniz sürece, Esere dahil edilmesi amacıyla Sizin veya Lisans Sahibinin sunduğu her türlü Katkı, herhangi bir ek hüküm veya koşul olmaksızın işbu Lisansın hüküm ve koşullarına tabi olacaktır. Yukarıdaki hükümlere bakılmaksızın, işbu belgede yer alan hiçbir hüküm, bu Katkılar ile ilgili olarak Lisans Sahibi ile imzalamış olabileceğiniz herhangi bir ayrı lisans sözleşmesinin şartlarını geçersiz kılmayacak veya değiştirmeyecektir.
- 6. Ticari Markalar. İşbu Lisans, Eserin kaynağını tanımlamak ve BİLDİRİM dosyasının içeriğini çoğaltmak amacıyla makul ve alışılmış kullanım için gerekli olmadıkça, Lisans Sahibinin ticari adlarının, ticari markalarının, hizmet markalarının veya ürün adlarının kullanılmasına izin vermez.
- 7. Garanti Feragatnamesi. Geçerli yasalar uyarınca gerekli olmadığı veya yazılı olarak kabul edilmediği sürece Lisans Sahibi, Eseri (ve her bir Katılımcı, kendi Katkılarını), herhangi bir garanti veya MÜLKİYET, İHLAL ETMEME, TİCARETE ELVERİŞLİLİK veya BELİRLİ BİR AMACA UYGUNLUK koşulları dahil ancak bunlarla sınırlı olmamak üzere, açık veya zımni HERHANGİ BİR GARANTİ VEYA KOŞUL OLMAKSIZIN "OLDUĞU GİBİ" sağlar. Eseri kullanmanın veya yeniden dağıtmanın uygunluğunu belirlemek ve işbu Lisans kapsamındaki izinlerinizi kullanmanızla ilgili riskleri üstlenmek yalnızca sizin sorumluluğunuzdur.
- 8. Yükümlülüklerin Sınırlandırılması. Herhangi bir hukuk kuramı kapsamında ve hiçbir durumda, (ihmal dahil olmak üzere) herhangi bir haksız fiil veya sözleşme yoluyla başka bir şekilde, (kasıtlı ve ağır ihmal eylemleri gibi) geçerli yasalarca gerekli kılınmadığı sürece, Katkıda Bulunanlardan hiçbiri, doğrudan, dolaylı, özel veya arızi nitelikteki zararlar dahil olmak üzere, söz konusu Katkıda Bulunana bu zararlar bildirilmiş olsa dahi, (herhangi bir sınırlama olmaksızın, itibar kaybı, işin durması, bilgisayar hatası veya arızası ile diğer ticari zarar ve kayıplar dahil olmak üzere) Eseri kullanmaktan veya kullanamamaktan kaynaklanan hiçbir zarar için Size karşı sorumlu olmayacaktır.
- 9. Garanti veya Ek Yükümlülüğü Kabul Etme. Eserin veya Türev Eserlerinin dağıtılması sırasında, işbu Lisans ile tutarlı destek, garanti, tazminat ve diğer yükümlülüklerin kabulünü teklif edebilir ve bunu ücretlendirebilirsiniz. Ancak, söz konusu yükümlülükleri kabul ederken Katkıda Bulunanların her birini, söz konusu garantiyi veya ek yükümlülüğü kabul etmeniz gerekçesiyle söz konusu Katkıda Bulunanın karşılaşabileceği her türlü yükümlülük veya talebe karşı tazmin etmeyi, savunmayı ve zarar görmemesini sağlamayı kabul etmeniz koşuluyla ve diğer Katkıda Bulunanların adına değil, yalnızca kendi adınıza ve kendi sorumluluğunuzla hareket edebilirsiniz.

HÜKÜM VE KOŞULLARIN SONU

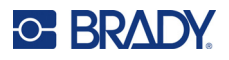

## <span id="page-50-0"></span>**RapidJSON**

Telif Hakkı © 2015 THL A29 Limited, a Tencent company ve Milo Yip. Tüm hakları saklıdır.

Tencent'ten RapidJSON ikili dosyası indirdiyseniz, RapidJSON ikili dosyasının MIT Lisansı kapsamında olduğunu lütfen unutmayın.

Tencent'ten RapidJSON kaynak kodunun bir kopyasını indirdiyseniz, RapidJSON kaynak kodunun, aşağıda listelenen ve farklı lisans şartlarına tabi olan üçüncü taraf bileşenleri hariç olmak üzere, MIT Lisansı kapsamında olduğunu lütfen unutmayın. RapidJSON'u kendi projelerinize entegre etmeniz, MIT Lisansına ve RapidJSON'da yer alan üçüncü taraf bileşenleri için geçerli olan diğer lisanslara uymanızı gerektirebilir. Kendi projelerinizde JSON lisans sorununu önlemek için JSON lisansı kapsamındaki tek kodu içeren bin/jsonchecker/ dizinini projenizden çıkarmanız yeterlidir.

Bu dosyada MIT Lisansının bir kopyası yer alır.

Diğer bağımlılıklar ve lisanslar:

BSD Lisansı Kapsamındaki Açık Kaynaklı Yazılımlar:

--------------------------------------------------------------------

msinttypes r29

Telif Hakkı © 2006-2013 Alexander Chemeris

Tüm hakları saklıdır.

Aşağıdaki koşullar sağlandığı sürece, herhangi bir değişiklik yapılıp yapılmamasına bakılmaksızın, kaynak ve ikili biçiminde yeniden dağıtıma ve kullanıma izin verilir:

- Kaynak kodun yeniden dağıtımlarında, yukarıdaki telif hakkı bildirimini, bu koşul listesi ve aşağıdaki sorumluluk reddi yer almalıdır.
- İkili biçimdeki yeniden dağıtımlar için dağıtımla birlikte sağlanan belgelere ve/veya diğer materyallere yukarıdaki telif hakkı bildirimi, bu koşul listesi ve aşağıdaki sorumluluk reddi dahil edilmelidir.
- Telif hakkı sahibinin veya katkıda bulunanların adları, önceden yazılı izin alınmadan bu yazılımdan türetilen ürünleri onaylamak veya tanıtmak için kullanılamaz.

BU YAZILIM, VEKİLLER VE KATKIDA BULUNANLAR TARAFINDAN "OLDUĞU GİBİ" SAĞLANIR VE HERHANGİ BİR SINIRLAMA OLMAKSIZIN, TİCARETE ELVERİŞLİLİK VE BELİRLİ BİR AMACA UYGUNLUK İLE İLGİLİ ZIMNİ GARANTİLER DAHİL OLMAK ÜZERE AÇIK VEYA ZIMNİ GARANTİLER REDDEDİLİR. TEMSİLCİLER VE KATKIDA BULUNANLAR, (İHMALLER VE DİĞER DURUMLAR DAHİL OLMAK ÜZERE) İSTER SÖZLEŞME SONUCU SORUMLULUK, İSTER KUSURSUZ SORUMLULUK, İSTER HAKSIZ FİİL SONUCUNDA, NASIL GERÇEKLEŞMİŞ OLURSA OLSUN VEYA NASIL BİR SORUMLULUK DOĞURDUĞU ÖNE SÜRÜLÜRSE SÜRÜLSÜN, (HERHANGİ BİR SINIRLAMA OLMAKSIZIN, İKAME MAL VEYA HİZMETLERİN SAĞLANMASI; KULLANIM, VERİ VEYA KÂR KAYBI; İŞ KESİNTİSİ DAHİL OLMAK ÜZERE) HERHANGİ BİR ŞEKİLDE BU YAZILIMIN KULLANILMASINDAN KAYNAKLANAN DOĞRUDAN, DOLAYLI, ARIZİ, ÖZEL VEYA CEZAİ ZARARLAR İÇİN SÖZ KONUSU ZARARLARIN GERÇEKLEŞEBİLECEĞİ BİLDİRİLMİŞ OLSA DAHİ HİÇBİR DURUMDA SORUMLU TUTULMAYACAKTIR.

JSON Lisansı Kapsamındaki Açık Kaynaklı Yazılımlar:

--------------------------------------------------------------------

json.org

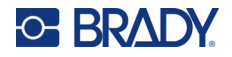

Telif Hakkı © 2002 JSON.org Tüm Hakları Saklıdır.

JSON\_checker Telif Hakkı © 2002 JSON.org Tüm Hakları Saklıdır.

JSON Lisansının Şartları:

---------------------------------------------------

İşbu belge ile bu yazılımın ve ilişkili belge dosyalarının ("Yazılım") bir kopyasını edinen herkese herhangi bir kısıtlama olmaksızın Yazılımı kullanma, kopyalama, düzenleme, birleştirme, yayınlama, dağıtma, alt lisans verme ve/veya Yazılımın kopyalarını satma ve Yazılımın sağlandığı kişilere bunları yapma izni verme hakkı dahil olmak üzere Yazılımla ilgili her türlü tasarrufta bulunma hakkı, aşağıdaki koşullara tabi olmak üzere ücretsiz olarak verilir:

Yukarıdaki telif hakkı bildirimi ve bu izin bildirimi, Yazılımın tüm kopyalarına veya önemli kısımlarına dahil edilecektir.

Yazılım, Kötü amaçlarla değil, İyi amaçlarla kullanılacaktır.

YAZILIM, HERHANGİ BİR SINIRLAMA OLMAKSIZIN SATILABİLİRLİK, BELİRLİ BİR AMACA UYGUNLUK VE İHLAL ETMEME GARANTİLERİ DAHİL OLMAK ÜZERE, AÇIK VEYA ZIMNİ HERHANGİ BİR GARANTİ OLMAKSIZIN "OLDUĞU GİBİ" SAĞLANIR. YAZARLAR VEYA TELİF HAKKI SAHİPLERİ, HİÇBİR DURUMDA, YAZILIMDAN VEYA YAZILIMIN KULLANIMI VEYA DİĞER YAZILIMLA İLGİLİ DİĞER İŞLEMLERDEN KAYNAKLANAN VEYA YAZILIMLA BAĞLANTILI OLARAK SÖZLEŞME, HAKSIZ FİİL VEYA BAŞKA BİR ŞEKİLDE ORTAYA ÇIKAN HERHANGİ BİR TAZMİNAT TALEBİ, ZARAR VEYA BAŞKA BİR YÜKÜMLÜLÜKTEN SORUMLU OLMAYACAKTIR.

MIT Lisansının Şartları:

--------------------------------------------------------------------

İşbu belge ile bu yazılımın ve ilişkili belge dosyalarının ("Yazılım") bir kopyasını edinen herkese herhangi bir kısıtlama olmaksızın Yazılımı kullanma, kopyalama, düzenleme, birleştirme, yayınlama, dağıtma, alt lisans verme ve/veya Yazılımın kopyalarını satma ve Yazılımın sağlandığı kişilere bunları yapma izni verme hakkı dahil olmak üzere Yazılımla ilgili her türlü tasarrufta bulunma hakkı, aşağıdaki koşullara tabi olmak üzere ücretsiz olarak verilir:

Yukarıdaki telif hakkı bildirimi ve bu izin bildirimi, Yazılımın tüm kopyalarına veya önemli kısımlarına dahil edilecektir.

YAZILIM, HERHANGİ BİR SINIRLAMA OLMAKSIZIN SATILABİLİRLİK, BELİRLİ BİR AMACA UYGUNLUK VE İHLAL ETMEME GARANTİLERİ DAHİL OLMAK ÜZERE, AÇIK VEYA ZIMNİ HERHANGİ BİR GARANTİ OLMAKSIZIN "OLDUĞU GİBİ" SAĞLANIR. YAZARLAR VEYA TELİF HAKKI SAHİPLERİ, HİÇBİR DURUMDA, YAZILIMDAN VEYA YAZILIMIN KULLANIMI VEYA DİĞER YAZILIMLA İLGİLİ DİĞER İŞLEMLERDEN KAYNAKLANAN VEYA YAZILIMLA BAĞLANTILI OLARAK SÖZLEŞME, HAKSIZ FİİL VEYA BAŞKA BİR ŞEKİLDE ORTAYA ÇIKAN HERHANGİ BİR TAZMİNAT TALEBİ, ZARAR VEYA BAŞKA BİR YÜKÜMLÜLÜKTEN SORUMLU OLMAYACAKTIR.